# Inspiron11 3000 Series Manual do proprietário

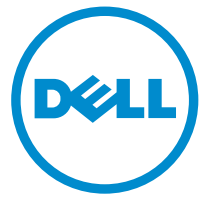

Modelo do computador: Inspiron 3148 Modelo regulamentar: P20T Tipo regulamentar: P20T002

# Notas, avisos e advertências

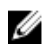

NOTA: Uma NOTA indica informações importantes para melhor utilizar o computador.

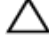

AVISO: Um AVISO indica potenciais danos do hardware ou a perda de dados e explica como evitar o problema.

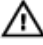

ADVERTÊNCIA: Uma ADVERTÊNCIA indica potenciais danos no equipamento, lesões pessoais ou mesmo morte.

Copyright **©** 2014 Dell Inc. Todos os direitos reservados. Este produto está protegido por leis de copyright e propriedade intelectual dos EUA e internacionais. Dell™ e o logótipo da Dell são marcas comerciais da Dell Inc. nos Estados Unidos e/ou noutras jurisdições. Todas as outras marcas e nomes aqui mencionados podem ser marcas comerciais das respectivas empresas.

2014 - 07

Rev. A00

# Índice

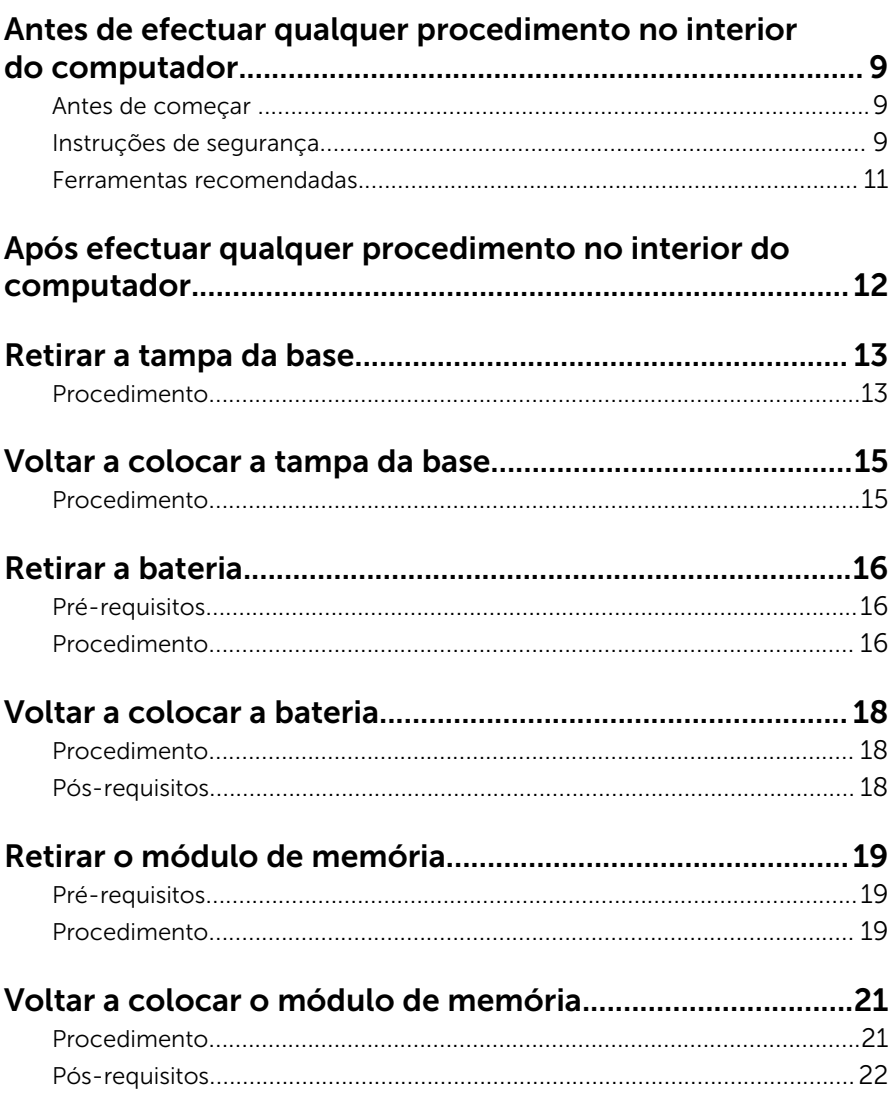

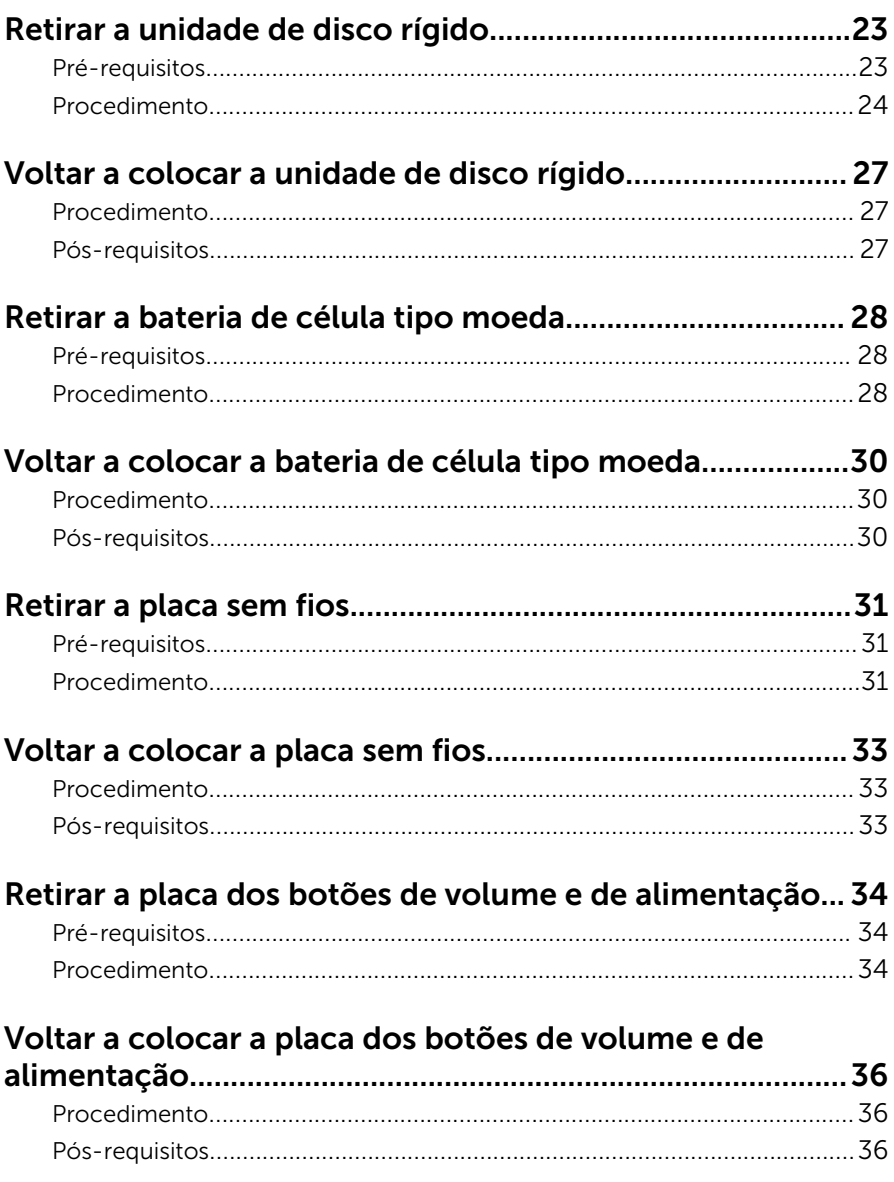

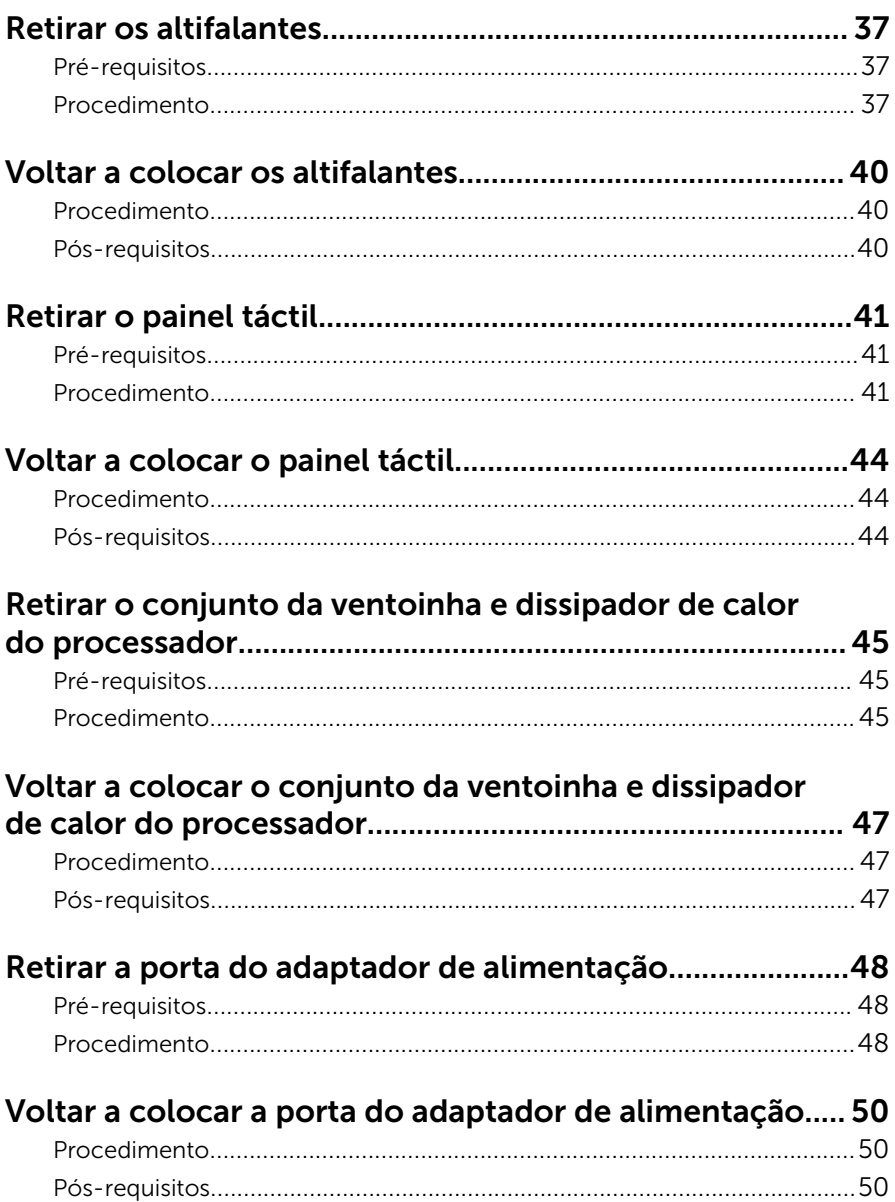

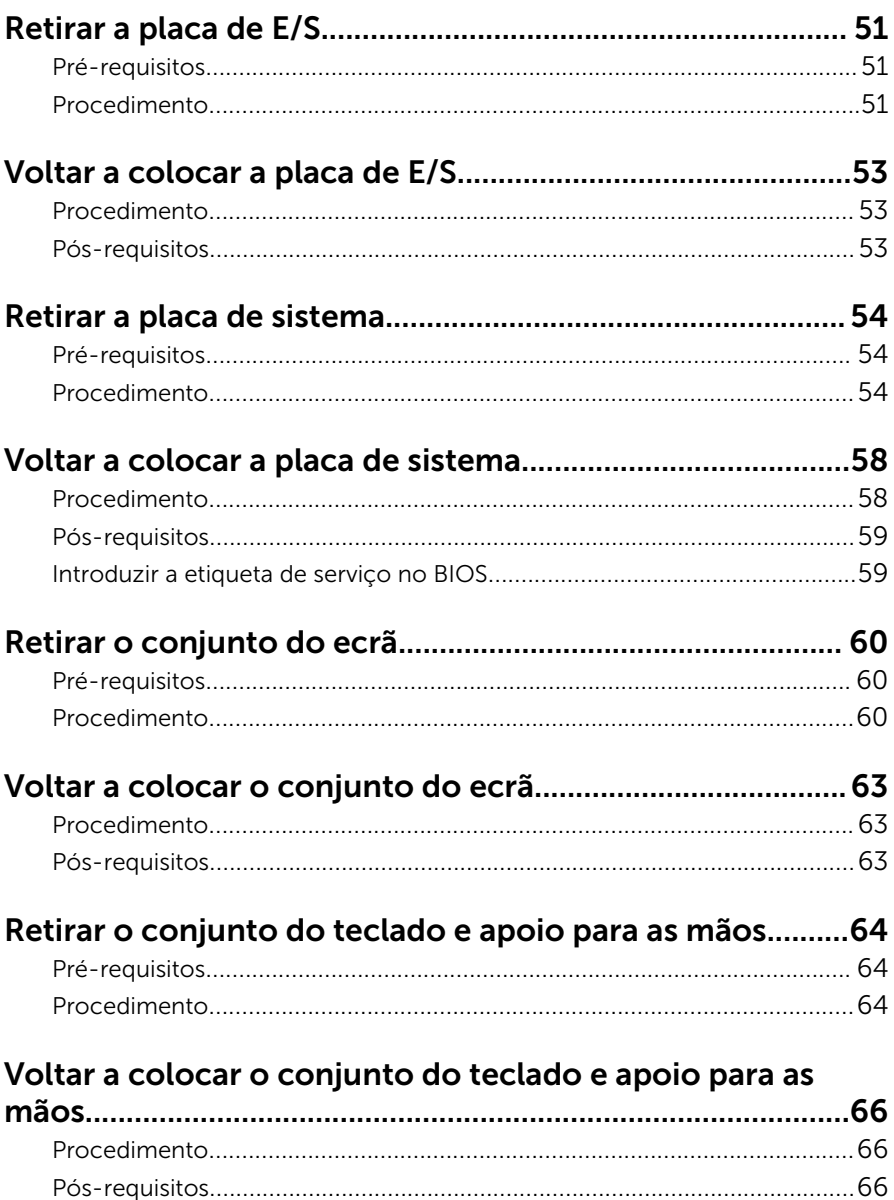

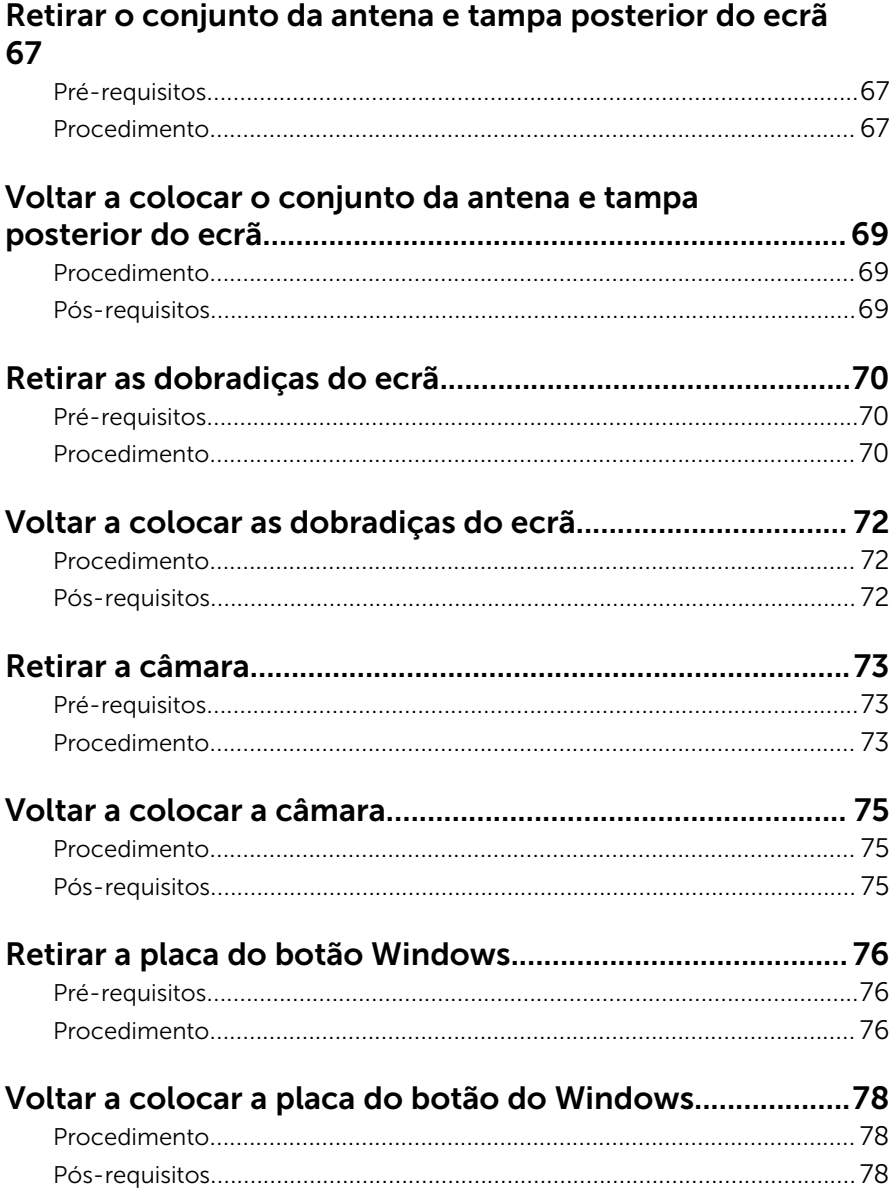

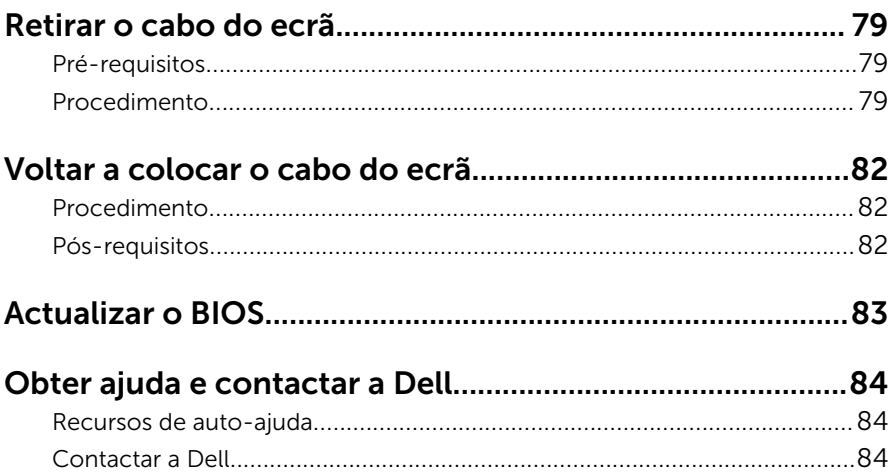

## <span id="page-8-0"></span>Antes de efectuar qualquer procedimento no interior do computador

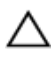

AVISO: Para evitar danos nos componentes e placas, pegue-os pelas extremidades, evitando tocar nos pinos e contactos eléctricos.

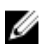

NOTA: As imagens apresentadas neste documento podem não representar exactamente o seu computador, pois dependem da configuração encomendada.

#### Antes de começar

- 1 Guarde e feche todos os ficheiros abertos e saia de todas as aplicações abertas.
- 2 Encerre o computador.
	- Windows 8.1: No ecrã Iniciar, clique ou toque no ícone de alimentação  $\biguplus \to$  Encerrar.
	- Windows 7: Clique ou toque em **Iniciar** → **Encerrar**.

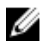

**NOTA:** Caso esteja a utilizar outro sistema operativo, consulte a respectiva documentação para obter as instruções de encerramento.

- **3** Desligue o computador e todos os dispositivos a ele ligados das respectivas tomadas eléctricas.
- 4 Desligue todos os cabos, como cabos de telefone, de rede, etc., do computador.
- 5 Desligue todos os dispositivos e periféricos ligados, como teclado, rato, monitor, etc., do computador.
- 6 Retire todos os cartões multimédia e discos ópticos do computador, se aplicável.

#### Instruções de segurança

Utilize as directrizes de segurança seguintes para ajudar a proteger o computador de potenciais danos e para ajudar a assegurar a sua segurança pessoal.

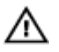

ADVERTÊNCIA: Antes de trabalhar no interior do computador, leia as informações de segurança fornecidas com o mesmo. Para obter informações adicionais sobre as melhores práticas de segurança, consulte a página principal de Conformidade Regulamentar em dell.com/regulatory\_compliance.

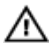

ADVERTÊNCIA: Desconecte a totalidade das fontes de alimentação eléctrica antes de proceder à abertura de tampas ou painéis do computador. Após terminar os trabalhos no interior do computador, apenas conecte a fonte de alimentação eléctrica após ter colocado a totalidade das tampas, painéis e parafusos.

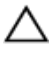

AVISO: Para evitar danos no computador, certifique-se de que a superfície de trabalho é plana e se encontra limpa.

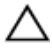

AVISO: Para evitar danos nos componentes e placas, pegue-os pelas extremidades, evitando tocar nos pinos e contactos eléctricos.

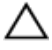

AVISO: Apenas um técnico qualificado e especializado tem autorização para retirar a tampa do computador e aceder a quaisquer componentes no interior do mesmo. Consulte as instruções de segurança para obter informações completas sobre precauções de segurança, procedimentos efectuados no interior do computador e protecção contra descargas electrostáticas.

AVISO: Antes de tocar em qualquer parte interior do computador, ligue-se à terra tocando numa superfície metálica não pintada, tal como o metal na parte posterior do computador. Enquanto trabalha, toque periodicamente numa superfície metálica não pintada para dissipar a electricidade estática, uma vez que esta pode danificar os componentes internos.

AVISO: Quando desligar um cabo, puxe pelo respectivo conector ou pela patilha e não pelo próprio cabo. Alguns dos cabos apresentam conectores com patilhas de bloqueio ou parafusos de orelhas os quais terá de libertar antes de desconectar o cabo. Ao desconectar os cabos, faça-o em alinhamento com a direcção de encaixe, para evitar dobrar os pinos de contacto. Ao conectar os cabos, certifique-se de que os conectores e portas estão correctamente orientados e alinhados.

AVISO: Para desligar um cabo de rede, desligue primeiro o cabo do computador e, em seguida, desligue o cabo do dispositivo de rede. <span id="page-10-0"></span>AVISO: Prima e ejecte quaisquer cartões instalados no leitor de cartões multimédia.

#### Ferramentas recomendadas

Os procedimentos descritos neste documento podem requerer as seguintes ferramentas:

- Chave de parafusos Philips
- Chave de parafusos plana
- Instrumento de plástico pontiagudo

## <span id="page-11-0"></span>Após efectuar qualquer procedimento no interior do computador

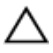

#### AVISO: Deixar parafusos soltos no interior do computador pode danificá-lo gravemente.

- 1 Volte a colocar todos os parafusos e certifique-se de que não existem parafusos soltos no interior do computador.
- 2 Ligue todos os dispositivos externos, periféricos e cabos que tenha retirado antes de trabalhar no computador.
- 3 Volte a colocar todos os cartões de multimédia, discos e outros componentes que tenha retirado antes de trabalhar no computador.
- 4 Ligue o computador e todos os dispositivos anexados às respectivas tomadas eléctricas.
- 5 Lique o computador.

# <span id="page-12-0"></span>Retirar a tampa da base

ADVERTÊNCIA: Antes de trabalhar no interior do computador, leia as informações de segurança que foram fornecidas com o mesmo e siga os passos em [Antes de trabalhar no interior do computador.](#page-8-0) Após trabalhar no interior do computador, siga as instruções em [Após](#page-11-0)  [trabalhar no interior do computador.](#page-11-0) Para obter mais informações sobre as melhores práticas de segurança, consulte a página principal da Conformidade Regulatória em dell.com/regulatory\_compliance.

#### Procedimento

- 1 Feche o ecrã e volte o computador ao contrário.
- 2 Retire os parafusos que fixam a tampa da base à base do computador.

3 Utilizando um objecto de plástico pontiagudo, levante a tampa da base da base do computador.

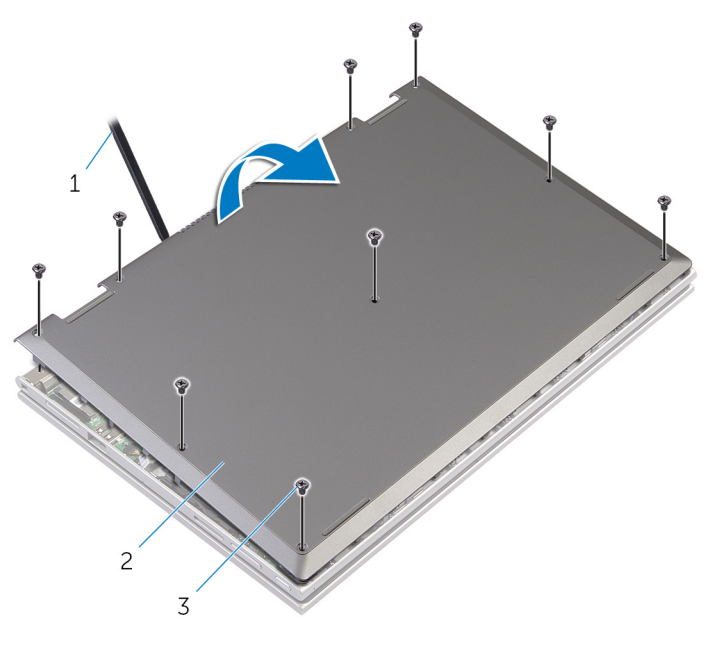

- 1 instrumento de plástico pontiagudo 2 tampa da base
- 3 parafusos (9)

## <span id="page-14-0"></span>Voltar a colocar a tampa da base

ADVERTÊNCIA: Antes de trabalhar no interior do computador, leia as informações de segurança que foram fornecidas com o mesmo e siga os passos em [Antes de trabalhar no interior do computador.](#page-8-0) Após trabalhar no interior do computador, siga as instruções em Após [trabalhar no interior do computador.](#page-11-0) Para obter mais informações sobre as melhores práticas de segurança, consulte a página principal da Conformidade Regulatória em dell.com/regulatory\_compliance.

#### Procedimento

- 1 Faça deslizar as patilhas da tampa da base para as ranhuras na base do computador e encaixe-a cuidadosamente no respectivo lugar.
- 2 Volte a colocar os parafusos que fixam a tampa da base à base do computador.

# <span id="page-15-0"></span>Retirar a bateria

ADVERTÊNCIA: Antes de trabalhar no interior do computador, leia as informações de segurança que foram fornecidas com o mesmo e siga os passos em [Antes de trabalhar no interior do computador.](#page-8-0) Após trabalhar no interior do computador, siga as instruções em Após [trabalhar no interior do computador.](#page-11-0) Para obter mais informações sobre as melhores práticas de segurança, consulte a página principal da Conformidade Regulatória em dell.com/regulatory\_compliance.

#### Pré-requisitos

Retire a [tampa da base](#page-12-0).

#### Procedimento

- 1 Retire os parafusos que fixam a bateria ao conjunto do apoio para as mãos e teclado.
- 2 Retire o cabo da unidade de disco rígido a partir das guias de encaminhamento na bateria.

Levante a bateria do conjunto do apoio para as mãos e teclado.

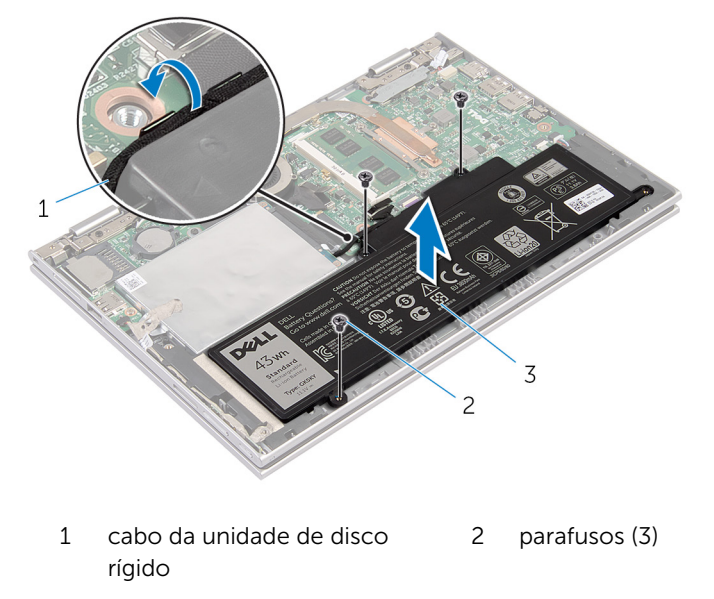

- bateria
- Vire o computador ao contrário.
- Prima e mantenha premido o botão de energia durante 5 segundos para ligar a placa de sistema à terra.

# <span id="page-17-0"></span>Voltar a colocar a bateria

ADVERTÊNCIA: Antes de trabalhar no interior do computador, leia as informações de segurança que foram fornecidas com o mesmo e siga os passos em [Antes de trabalhar no interior do computador.](#page-8-0) Após trabalhar no interior do computador, siga as instruções em Após [trabalhar no interior do computador.](#page-11-0) Para obter mais informações sobre as melhores práticas de segurança, consulte a página principal da Conformidade Regulatória em dell.com/regulatory\_compliance.

#### Procedimento

- 1 Alinhe os orifícios dos parafusos na bateria com os orifícios dos parafusos no conjunto do apoio para as mãos e teclado, e coloque a bateria no conjunto do apoio para as mãos e teclado.
- 2 Encaminhe o cabo da unidade de disco rígido através das quias de encaminhamento na bateria.
- **3** Volte a colocar os parafusos que fixam a bateria ao conjunto do apoio para as mãos e teclado.

#### Pós-requisitos

Volte a colocar a [tampa da base](#page-14-0).

# <span id="page-18-0"></span>Retirar o módulo de memória

ADVERTÊNCIA: Antes de trabalhar no interior do computador, leia as informações de segurança que foram fornecidas com o mesmo e siga os passos em [Antes de trabalhar no interior do computador.](#page-8-0) Após trabalhar no interior do computador, siga as instruções em Após [trabalhar no interior do computador.](#page-11-0) Para obter mais informações sobre as melhores práticas de segurança, consulte a página principal da Conformidade Regulatória em dell.com/regulatory\_compliance.

### Pré-requisitos

- 1 Retire a [tampa da base](#page-12-0).
- 2 Retire a **bateria**.

#### Procedimento

**1** Utilize as pontas dos dedos para abrir cuidadosamente os ganchos de fixação em cada uma das extremidades do encaixe do módulo de memória até que ele fique visível.

Retire o módulo de memória do respectivo encaixe.

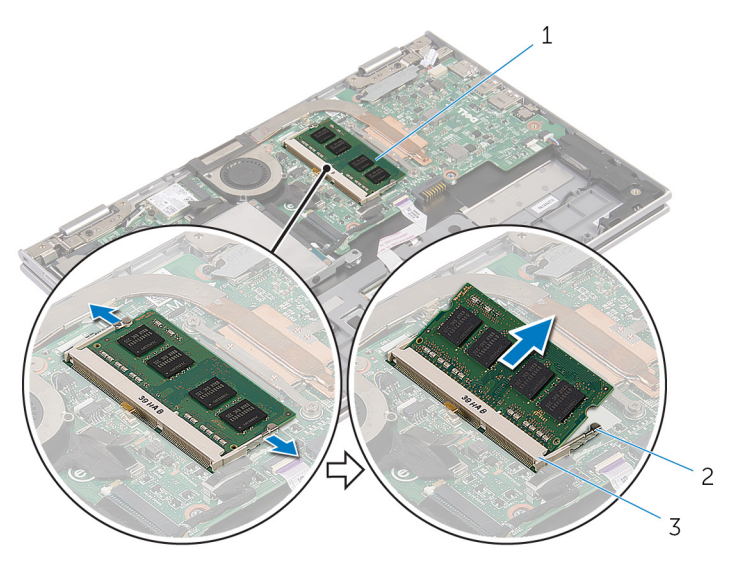

- 
- encaixe do módulo de memória
- módulo de memória 2 grampos de segurança (2)

# <span id="page-20-0"></span>Voltar a colocar o módulo de memória

A ADVERTÊNCIA: Antes de trabalhar no interior do computador, leia as informações de segurança que foram fornecidas com o mesmo e siga os passos em [Antes de trabalhar no interior do computador.](#page-8-0) Após trabalhar no interior do computador, siga as instruções em Após [trabalhar no interior do computador.](#page-11-0) Para obter mais informações sobre as melhores práticas de segurança, consulte a página principal da Conformidade Regulatória em dell.com/regulatory\_compliance.

#### Procedimento

1 Alinhe o entalhe no módulo de memória com a patilha da ranhura do módulo de memória.

<span id="page-21-0"></span>2 Deslize firmemente, em ângulo, o módulo de memória para dentro da ranhura e prima-o até ele encaixar no lugar.

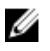

NOTA: Se não ouvir um estalido, retire o módulo de memória e volte a instalá-lo.

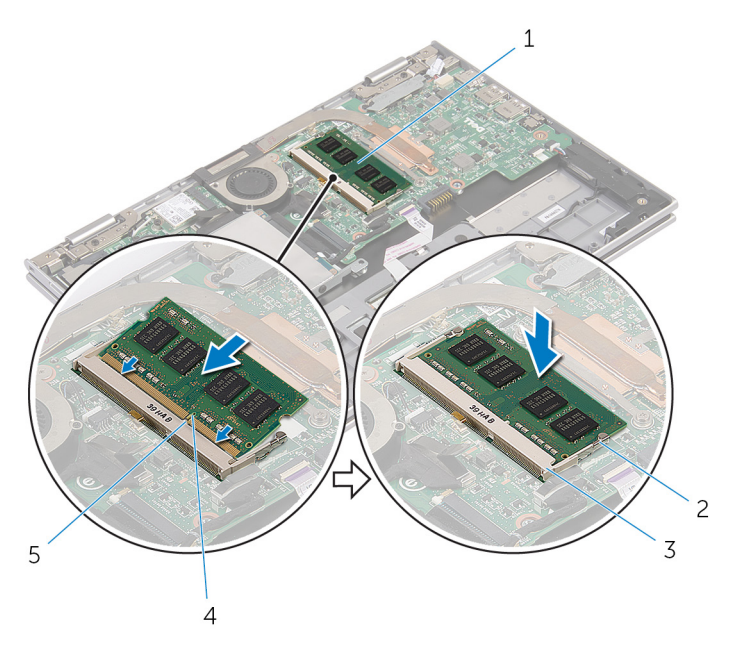

- 1 módulo de memória 2 grampos de segurança (2)
- 3 encaixe do módulo de memória
- 
- 4 entalhe

5 patilha

#### Pós-requisitos

- 1 Volte a colocar a [bateria.](#page-17-0)
- 2 Volte a colocar a [tampa da base](#page-14-0).

# <span id="page-22-0"></span>Retirar a unidade de disco rígido

A ADVERTÊNCIA: Antes de trabalhar no interior do computador, leia as informações de segurança que foram fornecidas com o mesmo e siga os passos em [Antes de trabalhar no interior do computador.](#page-8-0) Após trabalhar no interior do computador, siga as instruções em Após [trabalhar no interior do computador.](#page-11-0) Para obter mais informações sobre as melhores práticas de segurança, consulte a página principal da Conformidade Regulatória em dell.com/regulatory\_compliance.

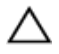

AVISO: As unidades de disco rígido são frágeis. Tenha muito cuidado quando manusear a unidade de disco rígido.

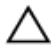

AVISO: Para evitar perda de dados, não retire a unidade de disco rígido enquanto o computador estiver em estado de suspensão ou ligado.

#### Pré-requisitos

- 1 Retire a [tampa da base](#page-12-0).
- 2 Retire a [bateria](#page-15-0).

#### <span id="page-23-0"></span>Procedimento

1 Retire a fita adesiva do conjunto da unidade de disco rígido.

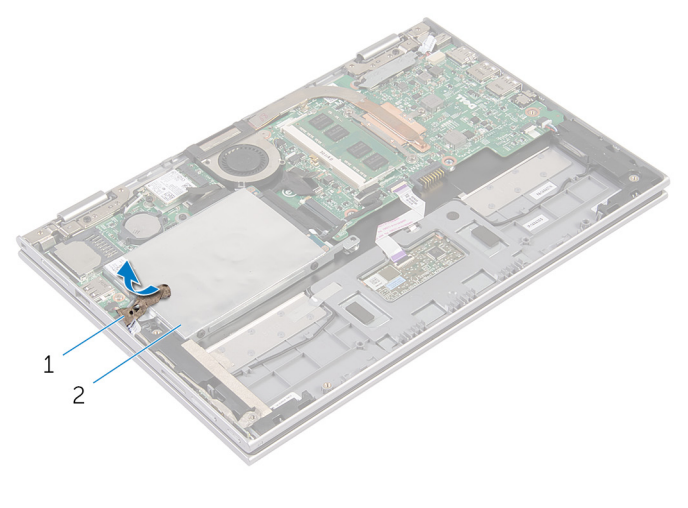

- 1 fita adesiva 2 conjunto da unidade de disco rígido
- 2 Retire os parafusos que fixam o conjunto da unidade de disco rígido ao conjunto do apoio para as mãos e teclado.
- 3 Utilizando a patilha, desligue o cabo da unidade de disco rígido da placa de sistema.

4 Levante o conjunto da unidade de disco rígido juntamente com o respectivo cabo do conjunto do apoio para as mãos e teclado.

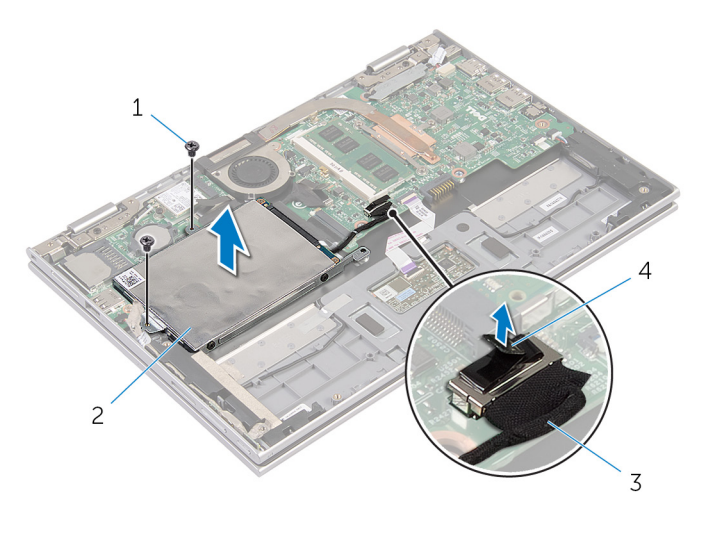

- 1 parafusos (2) 2 conjunto da unidade de disco rígido
- 3 cabo da unidade de disco rígido 4 patilha de abrir
- 5 Desligue o intercalador da unidade de disco rígido.
- 6 Retire os parafusos que fixam o suporte da unidade de disco rígido à unidade.

Levante o suporte da unidade de disco rígido da respectiva unidade.

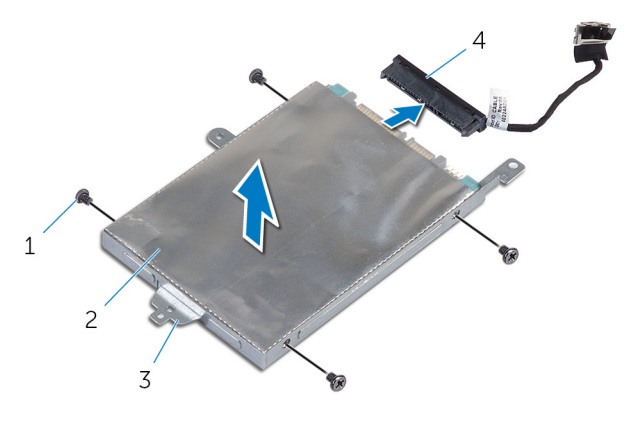

- suporte da unidade de disco rígido
- parafusos (4) 2 unidade de disco rígido
	- intercalador

# <span id="page-26-0"></span>Voltar a colocar a unidade de disco rígido

 $\bigwedge$  ADVERTÊNCIA: Antes de trabalhar no interior do computador, leia as informações de segurança que foram fornecidas com o mesmo e siga os passos em [Antes de trabalhar no interior do computador.](#page-8-0) Após trabalhar no interior do computador, siga as instruções em Após [trabalhar no interior do computador.](#page-11-0) Para obter mais informações sobre as melhores práticas de segurança, consulte a página principal da Conformidade Regulatória em dell.com/regulatory\_compliance.

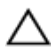

AVISO: As unidades de disco rígido são frágeis. Tenha muito cuidado quando manusear a unidade de disco rígido.

#### Procedimento

- 1 Alinhe os orifícios dos parafusos na unidade de disco rígido com os orifícios dos parafusos do suporte da unidade.
- 2 Volte a colocar os parafusos que fixam o suporte da unidade de disco rígido à respectiva unidade.
- **3** Ligue o intercalador à unidade de disco rígido.
- 4 Alinhe os orifícios dos parafusos no conjunto da unidade de disco rígido com os orifícios dos parafusos no conjunto do apoio para a mãos e teclado.
- 5 Volte a colocar os parafusos que fixam o conjunto da unidade de disco rígido ao conjunto do apoio para as mãos e teclado.
- 6 Ligue o cabo da unidade de disco rígido à placa de sistema.
- 7 Coloque a fita adesiva no conjunto da unidade de disco rígido.

#### Pós-requisitos

- 1 Volte a colocar a [bateria.](#page-17-0)
- 2 Volte a colocar a [tampa da base](#page-14-0).

## <span id="page-27-0"></span>Retirar a bateria de célula tipo moeda

A ADVERTÊNCIA: Antes de trabalhar no interior do computador, leia as informações de segurança que foram fornecidas com o mesmo e siga os passos em [Antes de trabalhar no interior do computador.](#page-8-0) Após trabalhar no interior do computador, siga as instruções em Após [trabalhar no interior do computador.](#page-11-0) Para obter mais informações sobre as melhores práticas de segurança, consulte a página principal da Conformidade Regulatória em dell.com/regulatory\_compliance.

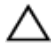

AVISO: A remoção da pilha tipo moeda irá repor as definições originais do BIOS. Recomenda-se que anote as definições do BIOS antes de proceder à remoção da pilha tipo moeda.

#### Pré-requisitos

- 1 Retire a [tampa da base](#page-12-0).
- 2 Retire a [bateria](#page-15-0).

#### Procedimento

Utilize um instrumento de plástico pontiagudo para retirar a bateria de célula tipo moeda do respectivo encaixe na placa de sistema.

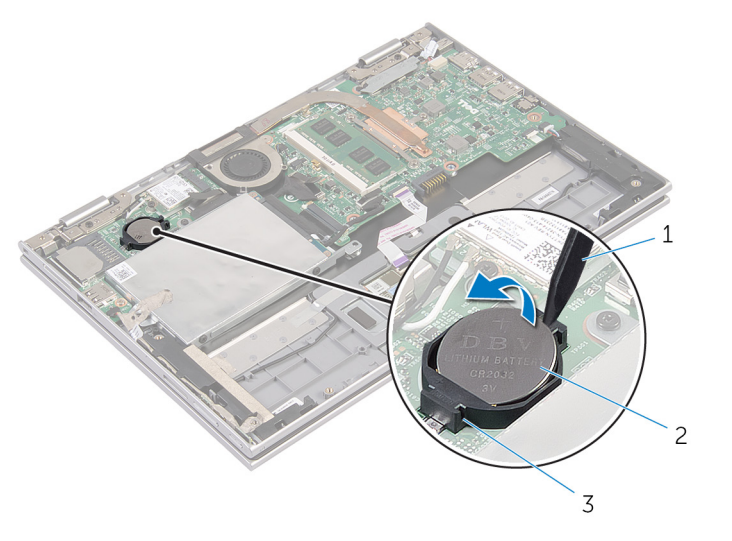

- instrumento de plástico pontiagudo bateria de célula tipo moeda
- encaixe da bateria

# <span id="page-29-0"></span>Voltar a colocar a bateria de célula tipo moeda

A ADVERTÊNCIA: Antes de trabalhar no interior do computador, leia as informações de segurança que foram fornecidas com o mesmo e siga os passos em [Antes de trabalhar no interior do computador.](#page-8-0) Após trabalhar no interior do computador, siga as instruções em Após [trabalhar no interior do computador.](#page-11-0) Para obter mais informações sobre as melhores práticas de segurança, consulte a página principal da Conformidade Regulatória em dell.com/regulatory\_compliance.

#### Procedimento

Com o lado positivo voltado para cima, coloque a pilha tipo moeda no respectivo encaixe na placa de sistema.

#### Pós-requisitos

- 1 Volte a colocar a [bateria.](#page-17-0)
- 2 Volte a colocar a [tampa da base](#page-14-0).

# <span id="page-30-0"></span>Retirar a placa sem fios

ADVERTÊNCIA: Antes de trabalhar no interior do computador, leia as informações de segurança que foram fornecidas com o mesmo e siga os passos em [Antes de trabalhar no interior do computador.](#page-8-0) Após trabalhar no interior do computador, siga as instruções em [Após](#page-11-0)  [trabalhar no interior do computador.](#page-11-0) Para obter mais informações sobre as melhores práticas de segurança, consulte a página principal da Conformidade Regulatória em dell.com/regulatory\_compliance.

#### Pré-requisitos

- 1 Retire a [tampa da base](#page-12-0).
- 2 Retire a [bateria](#page-15-0).

#### Procedimento

- **1** Desligue os cabos da antena da placa sem fios.
- 2 Retire o parafuso que fixa a placa sem fios à placa de sistema.

**3** Deslize a placa sem fios do encaixe da respectiva placa na placa de sistema.

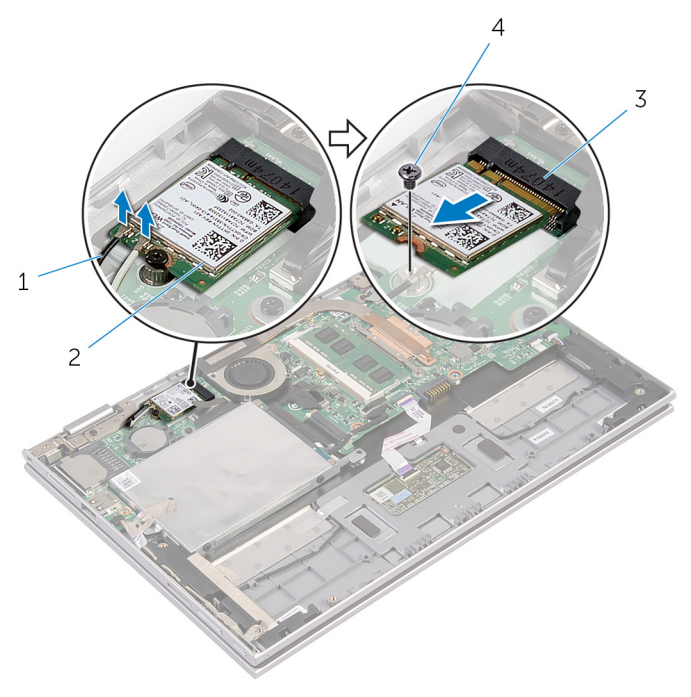

- 1 cabos de antena (2) 2 placa sem fios
- 3 ranhura da placa sem fios 4 parafuso

## <span id="page-32-0"></span>Voltar a colocar a placa sem fios

ADVERTÊNCIA: Antes de trabalhar no interior do computador, leia as informações de segurança que foram fornecidas com o mesmo e siga os passos em [Antes de trabalhar no interior do computador.](#page-8-0) Após trabalhar no interior do computador, siga as instruções em Após [trabalhar no interior do computador.](#page-11-0) Para obter mais informações sobre as melhores práticas de segurança, consulte a página principal da Conformidade Regulatória em dell.com/regulatory\_compliance.

#### Procedimento

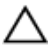

AVISO: Para evitar causar danos na placa sem fios, não coloque cabos sob a mesma.

- **1** Alinhe o entalhe na placa sem fios com a patilha na respectiva ranhura na placa de sistema.
- 2 Insira, em ângulo, a placa sem fios na respectiva ranhura.
- 3 Alinhe o orifício do parafuso da placa sem fios com o orifício na placa de sistema.
- 4 Volte a colocar o parafuso que fixa a placa sem fios à placa de sistema.
- 5 Lique os cabos da antena à placa sem fios.

A tabela seguinte apresenta o esquema de cores dos cabos de antena para a placa sem fios suportada pelo computador.

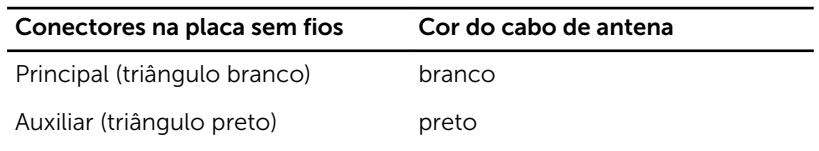

#### Pós-requisitos

- 1 Volte a colocar a [bateria.](#page-17-0)
- 2 Volte a colocar a [tampa da base](#page-14-0).

# <span id="page-33-0"></span>Retirar a placa dos botões de volume e de alimentação

ADVERTÊNCIA: Antes de trabalhar no interior do computador, leia as informações de segurança que foram fornecidas com o mesmo e siga os passos em [Antes de trabalhar no interior do computador.](#page-8-0) Após trabalhar no interior do computador, siga as instruções em Após [trabalhar no interior do computador.](#page-11-0) Para obter mais informações sobre as melhores práticas de segurança, consulte a página principal da Conformidade Regulatória em dell.com/regulatory\_compliance.

#### Pré-requisitos

- 1 Retire a [tampa da base](#page-12-0).
- 2 Retire a [bateria](#page-15-0).

#### Procedimento

- 1 Retire a fita adesiva do conjunto da unidade de disco rígido.
- 2 Desligue o cabo da placa dos botões de energia e volume da placa de sistema.
- 3 Retire o cabo da placa dos botões de energia e volume a partir da quias de encaminhamento no altifalante.
- 4 Retire a fita adesiva do altifalante.

5 Levante a placa dos botões de energia e volume, juntamente com o respectivo cabo, e retire o conjunto do apoio para as mãos e teclado.

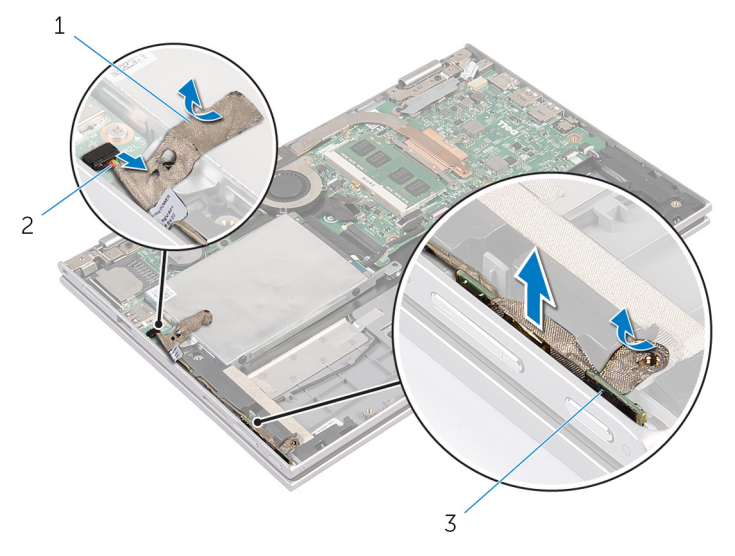

- 
- 1 fitas adesivas (2) 2 cabo da placa dos botões de energia e volume
- 3 placa dos botões de energia e volume

## <span id="page-35-0"></span>Voltar a colocar a placa dos botões de volume e de alimentação

ADVERTÊNCIA: Antes de trabalhar no interior do computador, leia as ∧ informações de segurança que foram fornecidas com o mesmo e siga os passos em [Antes de trabalhar no interior do computador.](#page-8-0) Após trabalhar no interior do computador, siga as instruções em [Após](#page-11-0)  [trabalhar no interior do computador.](#page-11-0) Para obter mais informações sobre as melhores práticas de segurança, consulte a página principal da Conformidade Regulatória em dell.com/regulatory\_compliance.

#### Procedimento

- 1 Coloque a placa dos botões de energia e volume no encaixe no conjunto do apoio para as mãos e teclado.
- 2 Coloque a fita adesiva no altifalante.
- 3 Encaminhe o cabo da placa dos botões de energia e volume através das guias de encaminhamento no altifalante.
- 4 Ligue o cabo da placa dos botões de energia e volume à placa de sistema.
- 5 Coloque a fita adesiva no conjunto da unidade de disco rígido.

#### Pós-requisitos

- 1 Volte a colocar a [bateria.](#page-17-0)
- 2 Volte a colocar a [tampa da base](#page-14-0).
# <span id="page-36-0"></span>Retirar os altifalantes

ADVERTÊNCIA: Antes de trabalhar no interior do computador, leia as informações de segurança que foram fornecidas com o mesmo e siga os passos em [Antes de trabalhar no interior do computador.](#page-8-0) Após trabalhar no interior do computador, siga as instruções em Após [trabalhar no interior do computador.](#page-11-0) Para obter mais informações sobre as melhores práticas de segurança, consulte a página principal da Conformidade Regulatória em dell.com/regulatory\_compliance.

#### Pré-requisitos

- 1 Retire a [tampa da base](#page-12-0).
- 2 Retire a [bateria](#page-15-0).
- 3 Siga o procedimento do passo 1 ao passo 4 em "Retirar a Unidade de [disco rígido"](#page-23-0).
- 4 Siga o procedimento do passo 2 ao passo 5 em "Retirar a [Placa dos](#page-33-0) [botões de energia e volume"](#page-33-0).

#### Procedimento

1 Levante o trinco do conector e desligue o cabo do painel táctil do conector

Retire o cabo do painel táctil do Mylar.

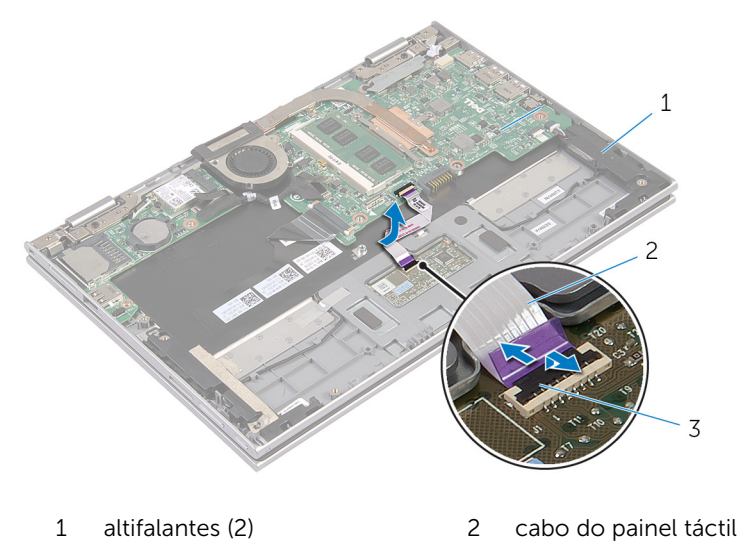

- trinco do conector
- 3 Retire o Mylar do conjunto do apoio para as mãos e teclado para aceder

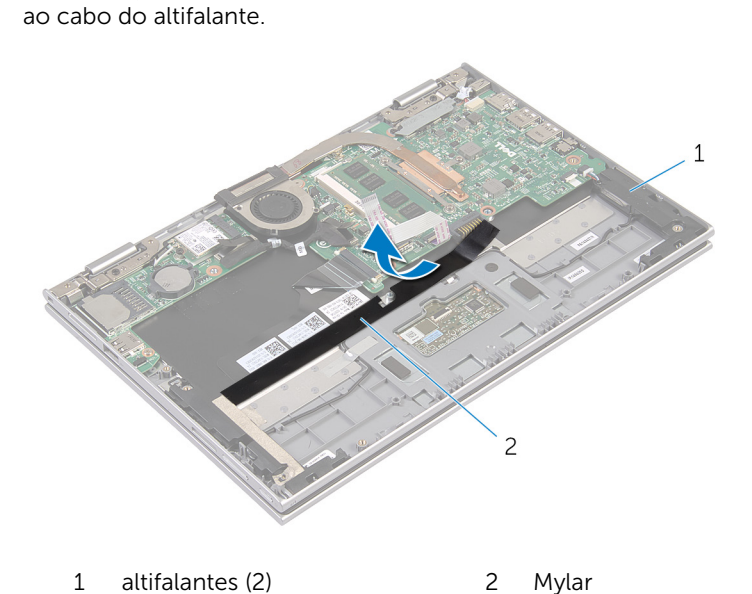

4 Desligue o cabo do altifalante da placa de sistema.

- 5 Retire as fitas metálicas que fixam o cabo do altifalante ao conjunto do apoio para as mãos e teclado.
- 6 Retire o cabo do altifalante das guias de encaminhamento no conjunto do apoio para as mãos e teclado.
- 7 Retire a fita adesiva que fixa o altifalante ao conjunto do apoio para as mãos e teclado.
- 8 Solte os altifalantes dos postos de alinhamento e levante-os juntamente com o respectivo cabo do conjunto do apoio para as mãos e teclado.

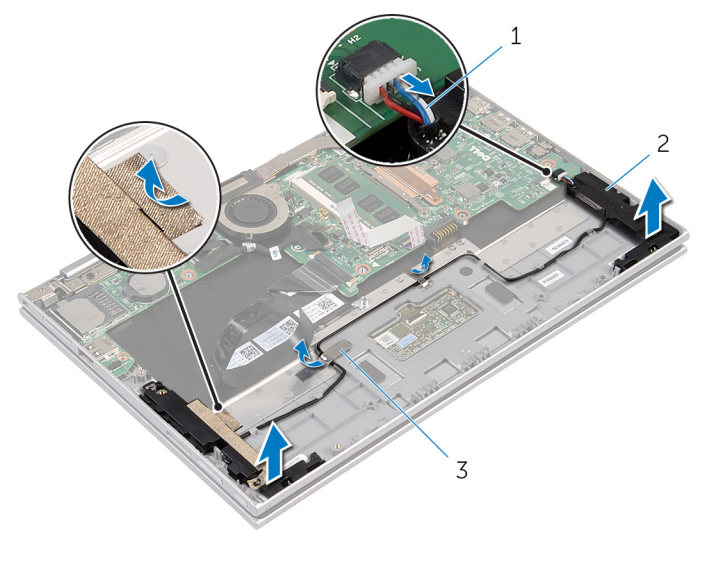

- 1 cabo dos altifalantes 2 altifalantes (2)
- 3 fitas metálicas (2)

# <span id="page-39-0"></span>Voltar a colocar os altifalantes

ADVERTÊNCIA: Antes de trabalhar no interior do computador, leia as informações de segurança que foram fornecidas com o mesmo e siga os passos em [Antes de trabalhar no interior do computador.](#page-8-0) Após trabalhar no interior do computador, siga as instruções em Após [trabalhar no interior do computador.](#page-11-0) Para obter mais informações sobre as melhores práticas de segurança, consulte a página principal da Conformidade Regulatória em dell.com/regulatory\_compliance.

#### Procedimento

- 1 Utilizando os postos de alinhamento no conjunto do apoio para as mãos e teclado, coloque os altifalantes no conjunto.
- 2 Coloque a fita adesiva que fixa o altifalante ao conjunto do apoio para as mãos e teclado.
- **3** Encaminhe o cabo do altifalante através das quias de encaminhamento no conjunto do apoio para as mãos e teclado.
- 4 Coloque as fitas metálicas que fixam o cabo do altifalante ao conjunto do apoio para as mãos e teclado.
- 5 Lique o cabo do altifalante à placa de sistema.
- 6 Coloque o Mylar no conjunto do apoio para as mãos e teclado.
- 7 Coloque o cabo do painel táctil no Mylar.
- 8 Faça deslizar o cabo do painel táctil para o conector no painel táctil e prima o respectivo trinco para fixar o cabo.

- 1 Siga o procedimento do passo 4 ao passo 7 em "Voltar a colocar a [Unidade de disco rígido](#page-26-0)".
- 2 Siga o procedimento do passo 1 ao passo 4 em "Voltar a colocar a Placa [dos botões de energia e volume"](#page-35-0).
- **3** Volte a colocar a [bateria.](#page-17-0)
- 4 Volte a colocar a [tampa da base](#page-14-0).

# Retirar o painel táctil

ADVERTÊNCIA: Antes de trabalhar no interior do computador, leia as informações de segurança que foram fornecidas com o mesmo e siga os passos em [Antes de trabalhar no interior do computador.](#page-8-0) Após trabalhar no interior do computador, siga as instruções em Após [trabalhar no interior do computador.](#page-11-0) Para obter mais informações sobre as melhores práticas de segurança, consulte a página principal da Conformidade Regulatória em dell.com/regulatory\_compliance.

### Pré-requisitos

- 1 Retire a [tampa da base](#page-12-0).
- 2 Retire a [bateria](#page-15-0).

#### Procedimento

1 Retire a fita metálica que fixa o cabo do altifalante ao conjunto do apoio para as mãos e teclado.

2 Levante o trinco do conector e desligue o cabo do painel táctil do teclado

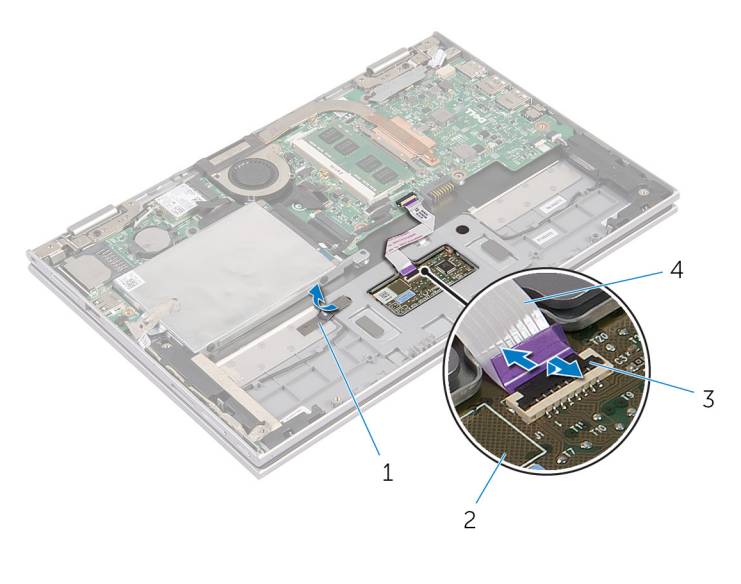

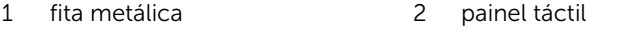

- 3 trinco do conector 4 cabo do painel táctil
	-
- 3 Retire os parafusos que fixam o painel táctil ao conjunto do apoio para as mãos e teclado.
- 4 Levante o conjunto do apoio para as mãos e teclado para soltar o painel táctil das ranhuras no conjunto.

5 Deslize e retire o painel táctil do computador.

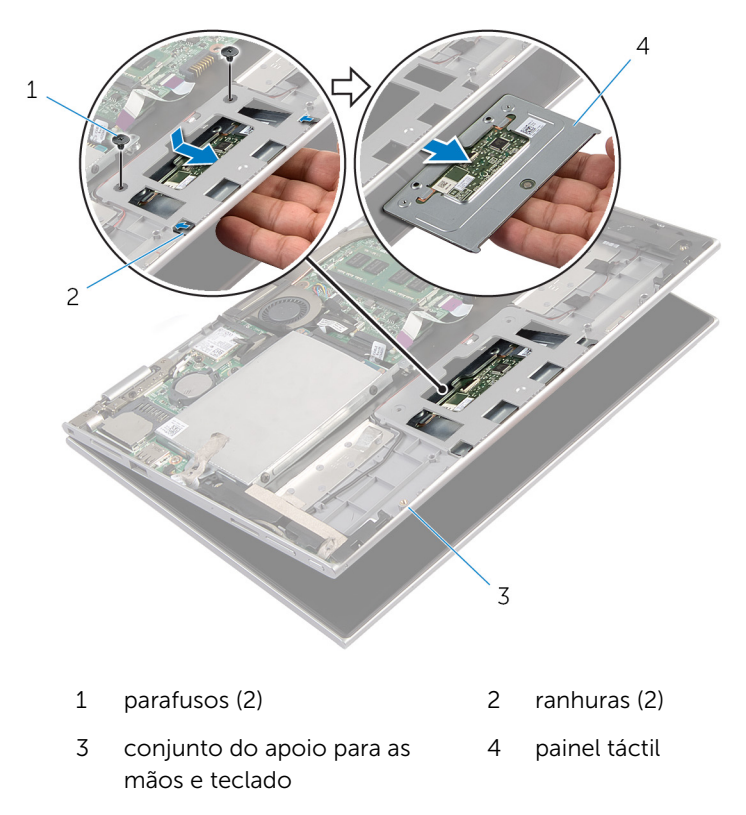

# Voltar a colocar o painel táctil

ADVERTÊNCIA: Antes de trabalhar no interior do computador, leia as informações de segurança que foram fornecidas com o mesmo e siga os passos em [Antes de trabalhar no interior do computador.](#page-8-0) Após trabalhar no interior do computador, siga as instruções em Após [trabalhar no interior do computador.](#page-11-0) Para obter mais informações sobre as melhores práticas de segurança, consulte a página principal da Conformidade Regulatória em dell.com/regulatory\_compliance.

#### Procedimento

- 1 Deslize as patilhas no painel táctil para as ranhuras no conjunto o apoio para as mãos e teclado.
- 2 Alinhe os orifícios dos parafusos no painel táctil com os orifícios dos parafusos no conjunto do apoio para as mãos e teclado.
- 3 Volte a colocar os parafusos que fixam o painel táctil ao conjunto do apoio para as mãos e teclado.
- 4 Deslize o cabo do painel táctil para o respectivo conector e prima o trinco para fixar o cabo.
- 5 Coloque a fita metálica que fixa o cabo do altifalante ao conjunto do apoio para as mãos e teclado.

- 1 Volte a colocar a [bateria.](#page-17-0)
- 2 Volte a colocar a [tampa da base](#page-14-0).

# <span id="page-44-0"></span>Retirar o conjunto da ventoinha e dissipador de calor do processador

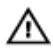

ADVERTÊNCIA: Antes de trabalhar no interior do computador, leia as informações de segurança que foram fornecidas com o mesmo e siga os passos em [Antes de trabalhar no interior do computador.](#page-8-0) Após trabalhar no interior do computador, siga as instruções em [Após](#page-11-0)  [trabalhar no interior do computador.](#page-11-0) Para obter mais informações sobre as melhores práticas de segurança, consulte a página principal da Conformidade Regulatória em dell.com/regulatory\_compliance.

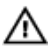

ADVERTÊNCIA: O dissipador de calor poderá ficar quente durante o funcionamento normal. Deixe o dissipador de calor arrefecer devidamente antes de lhe tocar.

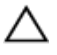

AVISO: Para garantir um arrefecimento máximo do processador, não toque nas áreas de transferência de calor no dissipador de calor. Os óleos na sua pele podem reduzir a capacidade de transferência de calor da massa térmica.

#### Pré-requisitos

- 1 Retire a [tampa da base](#page-12-0).
- 2 Retire a [bateria](#page-15-0).

#### Procedimento

NOTA: O aspecto do dissipador de calor e o número de parafusos U poderá ser diferente se tiver adquirido o computador com uma placa de gráficos integrada.

- 1 Desligue o cabo da ventoinha da placa de sistema.
- 2 Por ordem sequencial (indicada no dissipador de calor do processador), desaperte os parafusos integrados que fixam o conjunto do ventilador e dissipador de calor do processador à placa de sistema.

3 Levante o conjunto do ventilador e dissipador de calor do processador e retire-o da placa de sistema.

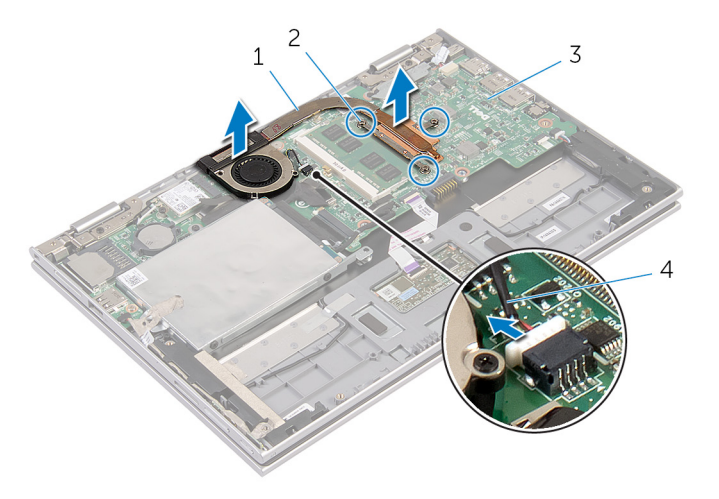

- 1 conjunto da ventoinha e dissipador de calor do processador 2 parafusos integrados (3)
- 3 placa de sistema 4 cabo do ventilador

# <span id="page-46-0"></span>Voltar a colocar o conjunto da ventoinha e dissipador de calor do processador

ADVERTÊNCIA: Antes de trabalhar no interior do computador, leia as ∧ informações de segurança que foram fornecidas com o mesmo e siga os passos em [Antes de trabalhar no interior do computador.](#page-8-0) Após trabalhar no interior do computador, siga as instruções em [Após](#page-11-0)  [trabalhar no interior do computador.](#page-11-0) Para obter mais informações sobre as melhores práticas de segurança, consulte a página principal da Conformidade Regulatória em dell.com/regulatory\_compliance.

#### Procedimento

- 1 Por ordem sequencial (indicada no dissipador de calor do processador), aperte os parafusos integrados que fixam o conjunto do ventilador e dissipador de calor do processador à placa de sistema.
- 2 Ligue o cabo da ventoinha à placa de sistema.

- 1 Volte a colocar a [bateria.](#page-17-0)
- 2 Volte a colocar a [tampa da base](#page-14-0).

# <span id="page-47-0"></span>Retirar a porta do adaptador de alimentação

A ADVERTÊNCIA: Antes de trabalhar no interior do computador, leia as informações de segurança que foram fornecidas com o mesmo e siga os passos em [Antes de trabalhar no interior do computador.](#page-8-0) Após trabalhar no interior do computador, siga as instruções em Após [trabalhar no interior do computador.](#page-11-0) Para obter mais informações sobre as melhores práticas de segurança, consulte a página principal da Conformidade Regulatória em dell.com/regulatory\_compliance.

#### Pré-requisitos

- 1 Retire a [tampa da base](#page-12-0).
- 2 Retire a [bateria](#page-15-0).

#### Procedimento

- 1 Retire o parafuso que fixa a porta do adaptador de energia ao conjunto do apoio para as mãos e teclado.
- 2 Retire o cabo da porta do adaptador de alimentação da placa de sistema.

3 Levante e remova a porta do adaptador de energia, juntamente com o cabo, do conjunto do apoio para as mãos e teclado.

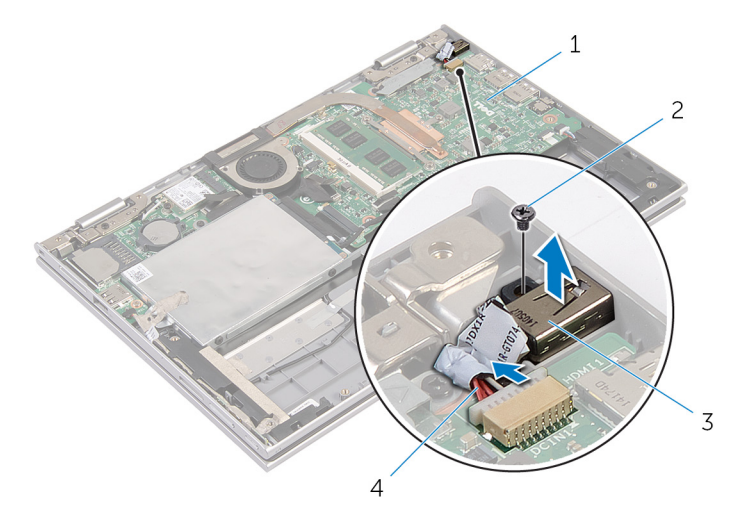

- 1 placa de sistema 2 parafuso
- 3 porta do adaptador de alimentação
- 
- 4 cabo da porta do adaptador de alimentação

# <span id="page-49-0"></span>Voltar a colocar a porta do adaptador de alimentação

A ADVERTÊNCIA: Antes de trabalhar no interior do computador, leia as informações de segurança que foram fornecidas com o mesmo e siga os passos em [Antes de trabalhar no interior do computador.](#page-8-0) Após trabalhar no interior do computador, siga as instruções em Após [trabalhar no interior do computador.](#page-11-0) Para obter mais informações sobre as melhores práticas de segurança, consulte a página principal da Conformidade Regulatória em dell.com/regulatory\_compliance.

#### Procedimento

- 1 Coloque a porta do adaptador de energia na ranhura no conjunto do apoio para as mãos e teclado.
- 2 Alinhe o orifício do parafuso na porta do adaptador de energia com o orifício do parafuso no conjunto do apoio para as mãos e teclado.
- **3** Volte a colocar o parafuso que fixa a porta do adaptador de energia ao conjunto do apoio para as mãos e teclado.
- 4 Ligue o cabo da porta do adaptador de alimentação à placa de sistema.

- 1 Volte a colocar a [bateria.](#page-17-0)
- 2 Volte a colocar a [tampa da base](#page-14-0).

# <span id="page-50-0"></span>Retirar a placa de E/S

ADVERTÊNCIA: Antes de trabalhar no interior do computador, leia as informações de segurança que foram fornecidas com o mesmo e siga os passos em [Antes de trabalhar no interior do computador.](#page-8-0) Após trabalhar no interior do computador, siga as instruções em Após [trabalhar no interior do computador.](#page-11-0) Para obter mais informações sobre as melhores práticas de segurança, consulte a página principal da Conformidade Regulatória em dell.com/regulatory\_compliance.

#### Pré-requisitos

- 1 Retire a [tampa da base](#page-12-0).
- 2 Retire a [bateria](#page-15-0).
- 3 Retire a [unidade de disco rígido](#page-22-0).
- 4 Retire a [placa sem fios.](#page-30-0)
- 5 Retire a [bateria de célula tipo moeda](#page-27-0).

#### Procedimento

- 1 Desligue o cabo da placa de E/S da respectiva placa.
- 2 Desligue o cabo da placa dos botões de energia e volume da placa de E/S.
- **3** Retire o parafuso que fixa a placa de E/S ao conjunto do apoio para as mãos e teclado.

Levante e retire a placa de E/S do conjunto do apoio para as mãos e teclado.

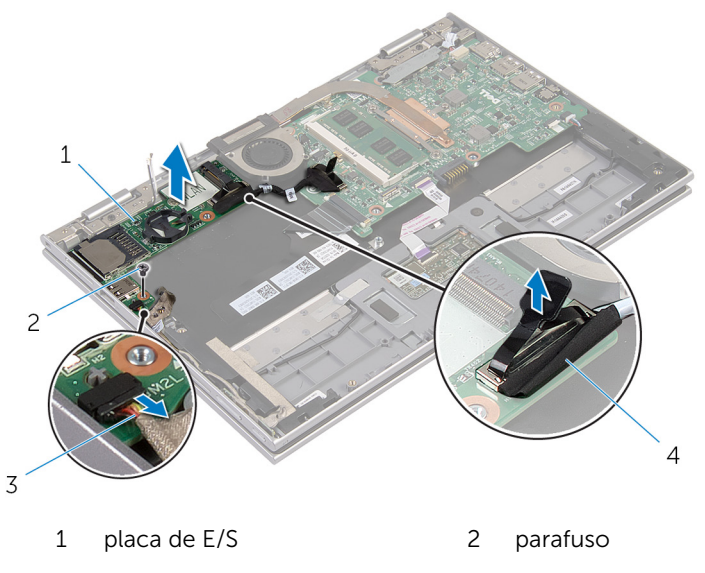

 cabo da placa dos botões de energia e volume cabo da placa de E/S

# <span id="page-52-0"></span>Voltar a colocar a placa de E/S

ADVERTÊNCIA: Antes de trabalhar no interior do computador, leia as informações de segurança que foram fornecidas com o mesmo e siga os passos em [Antes de trabalhar no interior do computador.](#page-8-0) Após trabalhar no interior do computador, siga as instruções em Após [trabalhar no interior do computador.](#page-11-0) Para obter mais informações sobre as melhores práticas de segurança, consulte a página principal da Conformidade Regulatória em dell.com/regulatory\_compliance.

#### Procedimento

- 1 Utilizando os postes de alinhamento, coloque a placa de E/S no conjunto do apoio para as mãos e teclado.
- 2 Alinhe o orifício do parafuso na placa de E/S com o orifício do parafuso no conjunto do apoio para as mãos e teclado.
- **3** Volte a colocar o parafuso que fixa a placa de E/S ao conjunto do apoio para as mãos e teclado.
- 4 Ligue o cabo da placa dos botões de energia e volume à placa de E/S.
- 5 Ligue o cabo da placa de E/S à respectiva placa.

- 1 Volte a colocar a [bateria de célula tipo moeda.](#page-29-0)
- 2 Volte a colocar a [placa sem fios](#page-32-0).
- 3 Volte a colocar a [unidade de disco rígido.](#page-26-0)
- 4 Volte a colocar a [bateria.](#page-17-0)
- 5 Volte a colocar a [tampa da base](#page-14-0).

# <span id="page-53-0"></span>Retirar a placa de sistema

ADVERTÊNCIA: Antes de trabalhar no interior do computador, leia as informações de segurança que foram fornecidas com o mesmo e siga os passos em [Antes de trabalhar no interior do computador.](#page-8-0) Após trabalhar no interior do computador, siga as instruções em Após [trabalhar no interior do computador.](#page-11-0) Para obter mais informações sobre as melhores práticas de segurança, consulte a página principal da Conformidade Regulatória em dell.com/regulatory\_compliance.

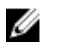

NOTA: A Etiqueta de serviço do computador encontra-se na placa de sistema. Necessita de introduzir a Etiqueta de serviço no programa de configuração do BIOS depois de voltar a colocar a placa de sistema.

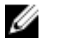

NOTA: A substituição da placa de sistema remove quaisquer alterações que tenha efectuado ao BIOS através do programa de configuração do BIOS. As alterações terão de ser novamente efectuadas depois de substituir a placa de sistema.

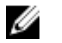

NOTA: Antes de desligar os cabos da placa de sistema, anote a localização dos conectores, de modo a poder voltar a ligá-los correctamente depois de voltar a colocar a placa de sistema.

#### Pré-requisitos

- 1 Retire a [tampa da base](#page-12-0).
- 2 Retire a [bateria](#page-15-0).
- 3 Retire o [módulo de memória.](#page-18-0)
- 4 Retire o [conjunto da ventoinha e dissipador de calor do processador.](#page-44-0)

#### Procedimento

- 1 Retire os parafusos que fixam o suporte do cabo do ecrã à placa de sistema e retire-o da placa.
- 2 Utilizando a patilha, desligue o cabo do ecrã da placa de sistema.
- 3 Retire a fita adesiva no conector da placa dos botões do Windows para aceder ao cabo da respectiva placa.

4 Levante o trinco do conector e desligue o cabo da placa dos botões do Windows da placa de sistema.

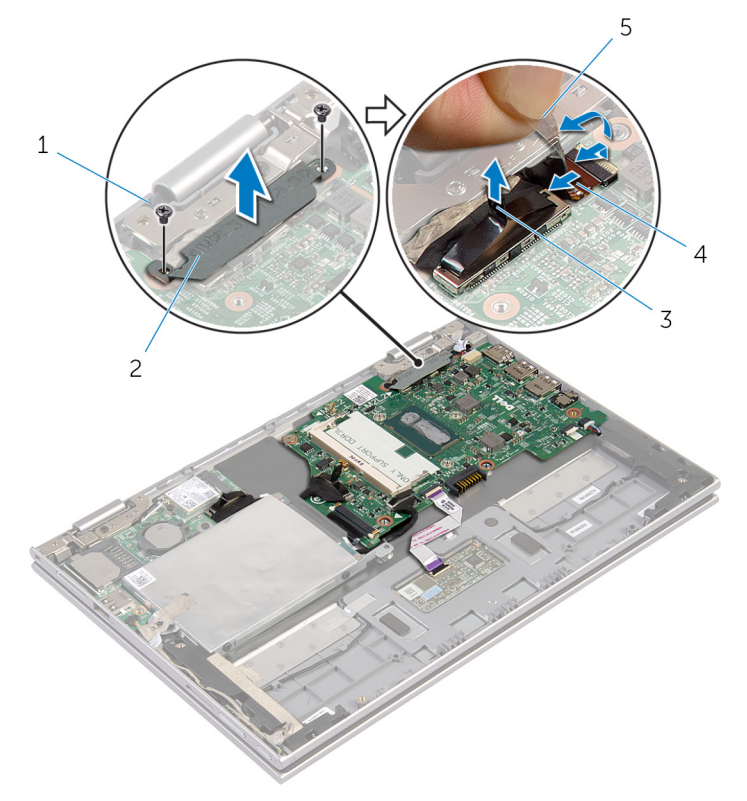

- 
- 
- 1 parafusos (2) 2 suporte do cabo do ecrã
- 3 cabo do ecrã 4 cabo da placa dos botões do Windows
- 5 fita adesiva
- 5 Utilizando a patilha, desligue o cabo da placa de E/S e o cabo da unidade de disco rígido da placa de sistema.
- 6 Levante os trincos do conector e desligue o cabo do teclado da placa de sistema.
- 7 Levante o trinco do conector e desligue o cabo do painel táctil da placa de sistema.

8 Desligue o cabo do altifalante e o cabo da porta do adaptador de energia da placa de sistema.

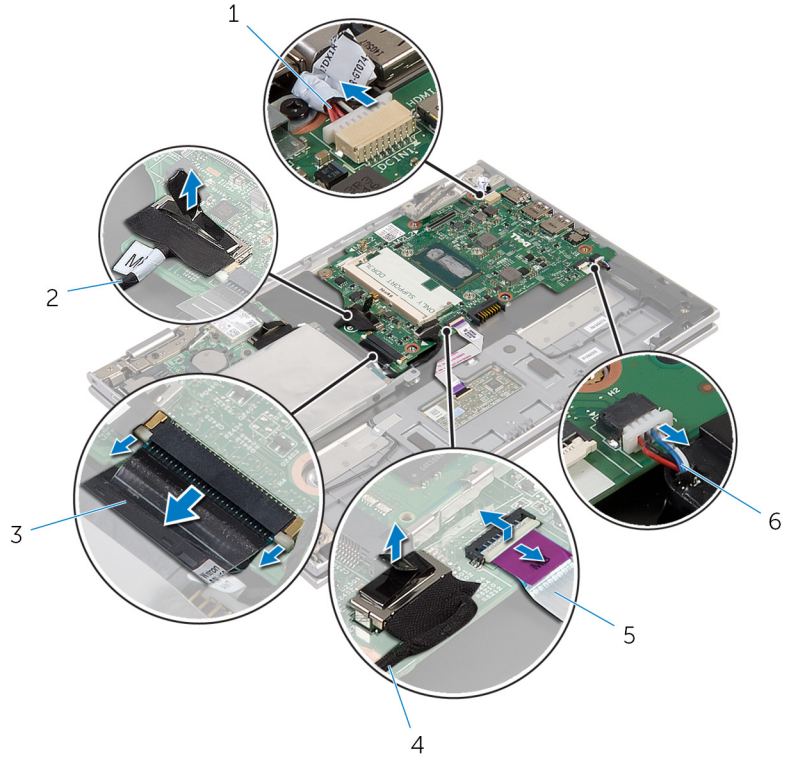

- 1 cabo da porta do adaptador de alimentação 2 cabo da placa de E/S
- 3 cabo do teclado 4 cabo da unidade de disco rígido
- 5 cabo do painel táctil 6 cabo dos altifalantes
	-
- 9 Retire o parafuso que fixa a placa de sistema ao conjunto do apoio para as mãos e teclado.

10 Levante e retire a placa de sistema do conjunto do apoio para as mãos e teclado.

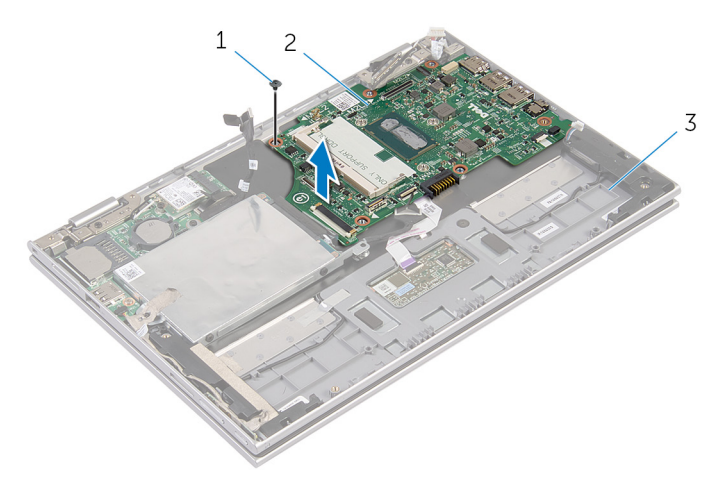

- 1 parafuso 2 placa de sistema
- 3 conjunto do apoio para as mãos e teclado

# <span id="page-57-0"></span>Voltar a colocar a placa de sistema

- $\bigwedge$  ADVERTÊNCIA: Antes de trabalhar no interior do computador, leia as informações de segurança que foram fornecidas com o mesmo e siga os passos em [Antes de trabalhar no interior do computador.](#page-8-0) Após trabalhar no interior do computador, siga as instruções em Após [trabalhar no interior do computador.](#page-11-0) Para obter mais informações sobre as melhores práticas de segurança, consulte a página principal da Conformidade Regulatória em dell.com/regulatory\_compliance.
- NOTA: A Etiqueta de serviço do computador encontra-se na placa de sistema. Necessita de introduzir a Etiqueta de serviço no programa de configuração do BIOS depois de voltar a colocar a placa de sistema.

#### Procedimento

- 1 Alinhe os orifícios dos parafusos na placa de sistema com os orifícios dos parafusos no conjunto do apoio para as mãos teclado.
- 2 Volte a colocar o parafuso que fixa a placa de sistema ao conjunto do apoio para as mãos e teclado.
- 3 Ligue o cabo da porta do adaptador de alimentação e o cabo do altifalante à placa de sistema.
- 4 Faça deslizar o cabo do painel táctil para o conector na placa de sistema, e prima o trinco para fixar o cabo.
- 5 Deslize o cabo do teclado para o respectivo conector e prima os trincos do conector para fixas o cabo.
- 6 Ligue o cabo da placa de E/S e o cabo da unidade de disco rígido à placa de sistema.
- 7 Faça deslizar o cabo da placa dos botões do Windows para o conector na placa de sistema, e prima o trinco para fixar o cabo.
- 8 Cole a fita no conector da placa dos botões do Windows para fixar o cabo.
- 9 Lique o cabo do ecrã à placa de sistema.
- 10 Alinhe os orifícios dos parafusos no suporte do cabo do ecrã com os orifícios dos parafusos na placa de sistema.
- 11 Volte a colocar os parafusos que fixam o suporte do cabo do ecrã à placa de sistema.

#### Pós-requisitos

- 1 Volte a colocar o conjunto do ventilador e dissipador de calor do [processador.](#page-46-0)
- 2 Volte a colocar o [módulo de memória](#page-20-0)
- **3** Volte a colocar a [bateria.](#page-17-0)
- 4 Volte a colocar a [tampa da base](#page-14-0).

#### Introduzir a etiqueta de serviço no BIOS

- 1 Ligue o computador.
- 2 Para aceder ao programa de configuração do BIOS, prima F2 guando for apresentado o logótipo DELL.
- 3 Navegue até ao separador Main (Principal) e introduza a Etiqueta de serviço no campo Service Tag Input (Introdução da etiqueta de serviço).

# <span id="page-59-0"></span>Retirar o conjunto do ecrã

ADVERTÊNCIA: Antes de trabalhar no interior do computador, leia as informações de segurança que foram fornecidas com o mesmo e siga os passos em [Antes de trabalhar no interior do computador.](#page-8-0) Após trabalhar no interior do computador, siga as instruções em [Após](#page-11-0)  [trabalhar no interior do computador.](#page-11-0) Para obter mais informações sobre as melhores práticas de segurança, consulte a página principal da Conformidade Regulatória em dell.com/regulatory\_compliance.

#### Pré-requisitos

- 1 Retire a [tampa da base](#page-12-0).
- 2 Retire a [bateria](#page-15-0).

#### Procedimento

- **1** Desligue os cabos da antena da placa sem fios.
- 2 Retire os parafusos que fixam o suporte do cabo do ecrã à placa de sistema.
- **3** Levante o suporte do cabo do ecrã da placa de sistema.
- 4 Utilizando a patilha, desligue o cabo do ecrã da placa de sistema.
- 5 Retire a fita adesiva para aceder ao cabo da placa dos botões do Windows.

6 Levante o trinco do conector e desligue o cabo da placa dos botões do Windows.

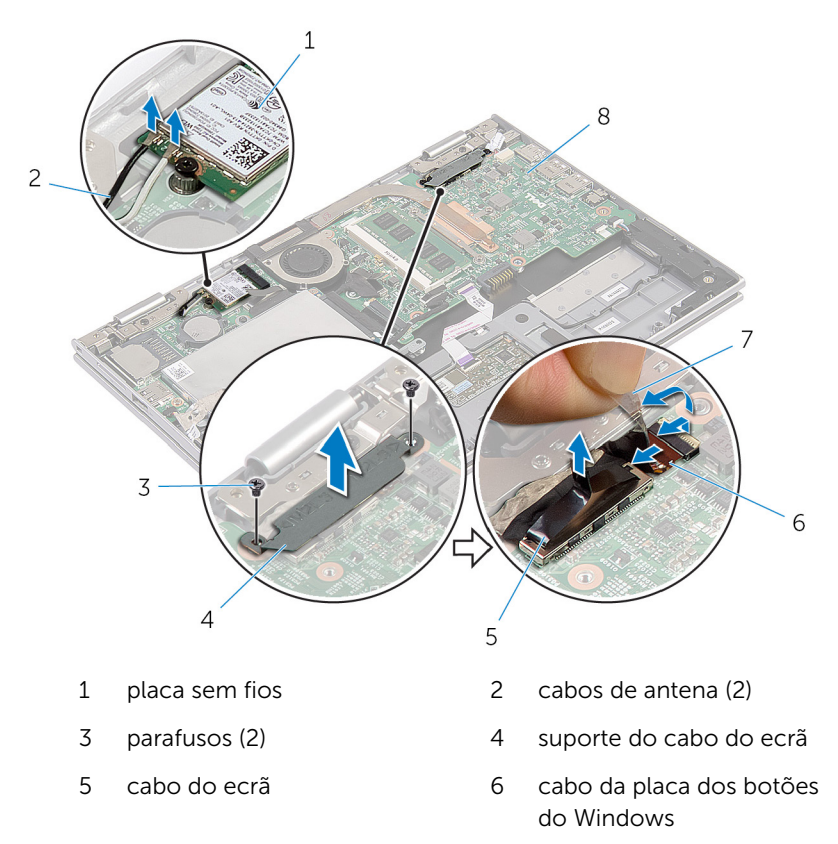

- 
- 7 fita adesiva e contra e contra 8 placa de sistema
- 7 Vire o computador ao contrário e abra o ecrã o mais possível.

#### AVISO: Coloque o computador numa superfície macia e limpa para evitar riscar o ecrã.

- 8 Coloque o computador virado para baixo numa superfície plana.
- 9 Retire os parafusos que fixam o conjunto do ecrã ao conjunto do apoio para as mãos e teclado.

10 Levante e retire o conjunto do ecrã do conjunto do apoio para as mãos e teclado.

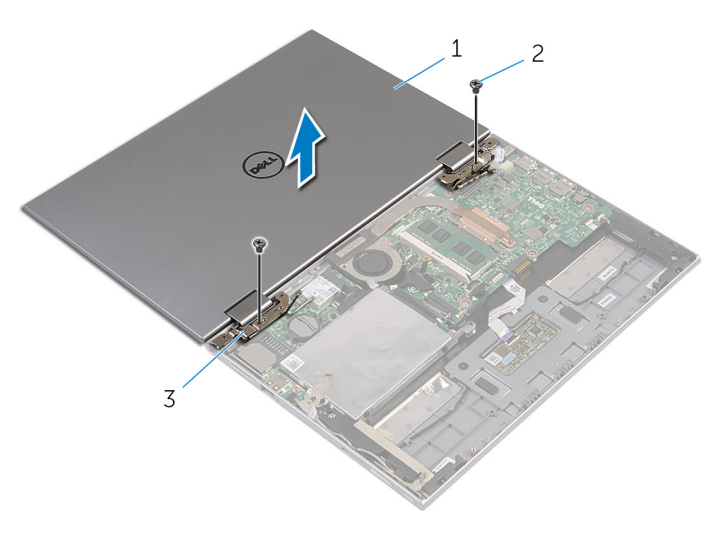

- 1 conjunto do ecrã 2 parafusos (2)
- 3 dobradiças do ecrã (2)

# <span id="page-62-0"></span>Voltar a colocar o conjunto do ecrã

ADVERTÊNCIA: Antes de trabalhar no interior do computador, leia as ∧ informações de segurança que foram fornecidas com o mesmo e siga os passos em [Antes de trabalhar no interior do computador.](#page-8-0) Após trabalhar no interior do computador, siga as instruções em Após [trabalhar no interior do computador.](#page-11-0) Para obter mais informações sobre as melhores práticas de segurança, consulte a página principal da Conformidade Regulatória em dell.com/regulatory\_compliance.

#### Procedimento

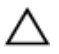

AVISO: Coloque o computador numa superfície macia e limpa para evitar riscar o ecrã.

- 1 Coloque o conjunto do ecrã no conjunto do apoio para as mãos e teclado.
- 2 Alinhe os orifícios dos parafusos nas dobradiças do ecrã com os orifícios dos parafusos no conjunto do apoio para as mãos e teclado.
- 3 Volte a colocar os parafusos que fixam o conjunto do ecrã ao conjunto do apoio para as mãos e teclado.
- 4 Vire o computador ao contrário e feche o ecrã.
- 5 Deslize o conector da placa dos botões do Windows para o trinco do conector na placa de sistema e prima o trinco para fixar o cabo.
- 6 Cole a fita no cabo da placa dos botões do Windows.
- 7 Lique o cabo do ecrã à placa de sistema.
- 8 Alinhe os orifícios dos parafusos no suporte do cabo do ecrã com os orifícios dos parafusos na placa de sistema.
- 9 Volte a colocar os parafusos que fixam o suporte do cabo do ecrã à placa de sistema.
- 10 Lique os cabos da antena à placa sem fios.

- 1 Volte a colocar a [bateria.](#page-17-0)
- 2 Volte a colocar a [tampa da base](#page-14-0).

# Retirar o conjunto do teclado e apoio para as mãos

 $\bigwedge$  ADVERTÊNCIA: Antes de trabalhar no interior do computador, leia as informações de segurança que foram fornecidas com o mesmo e siga os passos em [Antes de trabalhar no interior do computador.](#page-8-0) Após trabalhar no interior do computador, siga as instruções em Após [trabalhar no interior do computador.](#page-11-0) Para obter mais informações sobre as melhores práticas de segurança, consulte a página principal da Conformidade Regulatória em dell.com/regulatory\_compliance.

#### Pré-requisitos

- 1 Retire a [tampa da base](#page-12-0).
- 2 Retire a [bateria](#page-15-0).
- 3 Siga o procedimento do passo 1 a 3 em "Remover a [Unidade de disco](#page-23-0) [rígido"](#page-23-0).
- 4 Retire a [placa de E/S.](#page-50-0)
- 5 Retire os [altifalantes](#page-36-0).
- 6 Retire o [conjunto do ecrã](#page-59-0).
- 7 Retire a [tomada do adaptador de CA.](#page-47-0)
- 8 Retire a [placa de sistema](#page-53-0).

#### Procedimento

Após efectuar os passos nos pré-requisitos, podemos deixar o conjunto do apoio para as mãos e teclado.

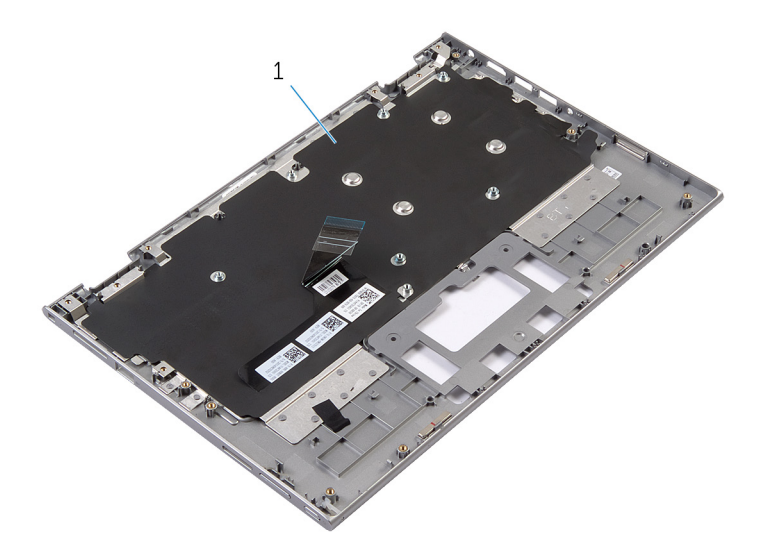

1 conjunto do apoio para as mãos 2 parafuso e teclado

Volte ao contrário e conjunto do apoio para as mãos e teclado e coloque-o de lado.

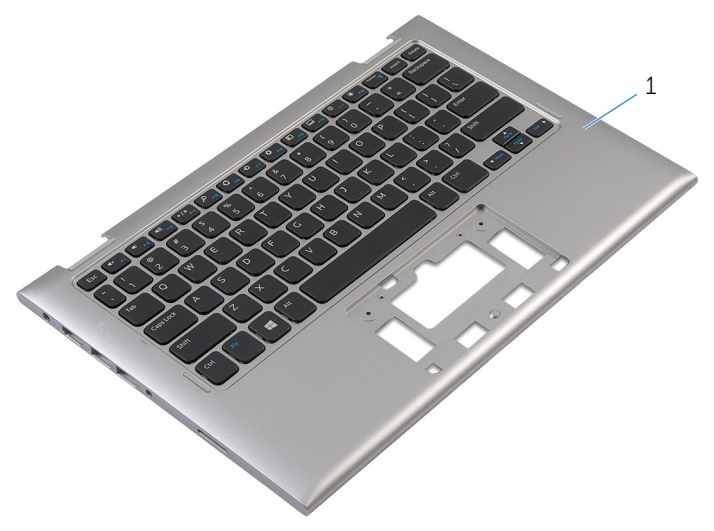

1 conjunto do apoio para as mãos e teclado

# Voltar a colocar o conjunto do teclado e apoio para as mãos

 $\bigwedge$  ADVERTÊNCIA: Antes de trabalhar no interior do computador, leia as informações de segurança que foram fornecidas com o mesmo e siga os passos em [Antes de trabalhar no interior do computador.](#page-8-0) Após trabalhar no interior do computador, siga as instruções em Após [trabalhar no interior do computador.](#page-11-0) Para obter mais informações sobre as melhores práticas de segurança, consulte a página principal da Conformidade Regulatória em dell.com/regulatory\_compliance.

#### Procedimento

Coloque o conjunto do apoio para as mãos e teclado numa superfície plana com o teclado voltado para baixo.

- 1 Volte a colocar a [placa de sistema.](#page-57-0)
- 2 Volte a colocar a [tomada do adaptador de CA.](#page-49-0)
- 3 Volte a colocar o [conjunto do ecrã](#page-62-0).
- 4 Volte a colocar os [altifalantes](#page-39-0).
- 5 Volte a colocar a [placa de E/S](#page-52-0).
- 6 Siga o procedimento do passo 3 ao passo 5 em "Voltar a colocar a [unidade de disco rígido"](#page-26-0).
- **7** Volte a colocar a [bateria.](#page-17-0)
- 8 Volte a colocar a [tampa da base](#page-14-0).

### <span id="page-66-0"></span>Retirar o conjunto da antena e tampa posterior do ecrã

A ADVERTÊNCIA: Antes de trabalhar no interior do computador, leia as informações de segurança que foram fornecidas com o mesmo e siga os passos em [Antes de trabalhar no interior do computador.](#page-8-0) Após trabalhar no interior do computador, siga as instruções em Após [trabalhar no interior do computador.](#page-11-0) Para obter mais informações sobre as melhores práticas de segurança, consulte a página principal da Conformidade Regulatória em dell.com/regulatory\_compliance.

#### Pré-requisitos

- 1 Retire a [tampa da base](#page-12-0).
- 2 Retire a [bateria](#page-15-0).
- 3 Retire o [conjunto do ecrã](#page-59-0).

#### Procedimento

Utilizando um instrumento de plástico pontiagudo, levante o conjunto do painel do ecrã e retire o conjunto da tampa posterior do ecrã e antena.

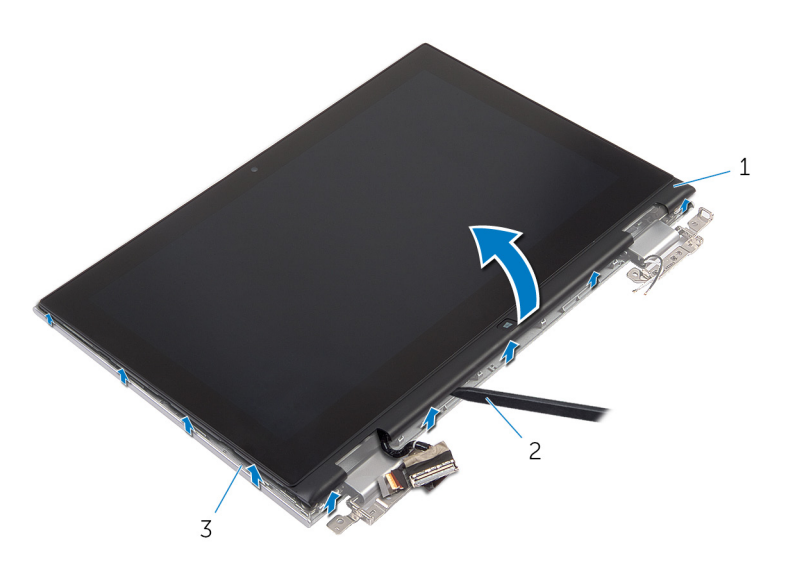

1 conjunto do painel do ecrã 2 instrumento de plástico

- 3 tampa posterior do ecrã e conjunto da antena
- pontiagudo

### <span id="page-68-0"></span>Voltar a colocar o conjunto da antena e tampa posterior do ecrã

ADVERTÊNCIA: Antes de trabalhar no interior do computador, leia as informações de segurança que foram fornecidas com o mesmo e siga os passos em [Antes de trabalhar no interior do computador.](#page-8-0) Após trabalhar no interior do computador, siga as instruções em [Após](#page-11-0)  [trabalhar no interior do computador.](#page-11-0) Para obter mais informações sobre as melhores práticas de segurança, consulte a página principal da Conformidade Regulatória em dell.com/regulatory\_compliance.

#### Procedimento

Alinhe o conjunto do painel do ecrã com o conjunto da tampa posterior do ecrã e antena e encaixe cuidadosamente o conjunto da tampa posterior do ecrã e antena no lugar.

- 1 Volte a colocar o [conjunto do ecrã](#page-62-0).
- 2 Volte a colocar a [bateria.](#page-17-0)
- **3** Volte a colocar a [tampa da base](#page-14-0).

# Retirar as dobradiças do ecrã

ADVERTÊNCIA: Antes de trabalhar no interior do computador, leia as informações de segurança que foram fornecidas com o mesmo e siga os passos em [Antes de trabalhar no interior do computador.](#page-8-0) Após trabalhar no interior do computador, siga as instruções em Após [trabalhar no interior do computador.](#page-11-0) Para obter mais informações sobre as melhores práticas de segurança, consulte a página principal da Conformidade Regulatória em dell.com/regulatory\_compliance.

#### Pré-requisitos

- 1 Retire a [tampa da base](#page-12-0).
- 2 Retire a [bateria](#page-15-0).
- 3 Retire o [conjunto do ecrã](#page-59-0).
- 4 Retire o [conjunto da tampa posterior do ecrã e antena](#page-66-0).

#### Procedimento

- 1 Retire os cabos da antena da guia de encaminhamento na tampa da dobradiça.
- 2 Retire os parafusos que fixam as dobradiças do ecrã ao conjunto da tampa posterior do ecrã e antena.

Levante as dobradiças do ecrã e retire o conjunto da tampa posterior do ecrã e antena.

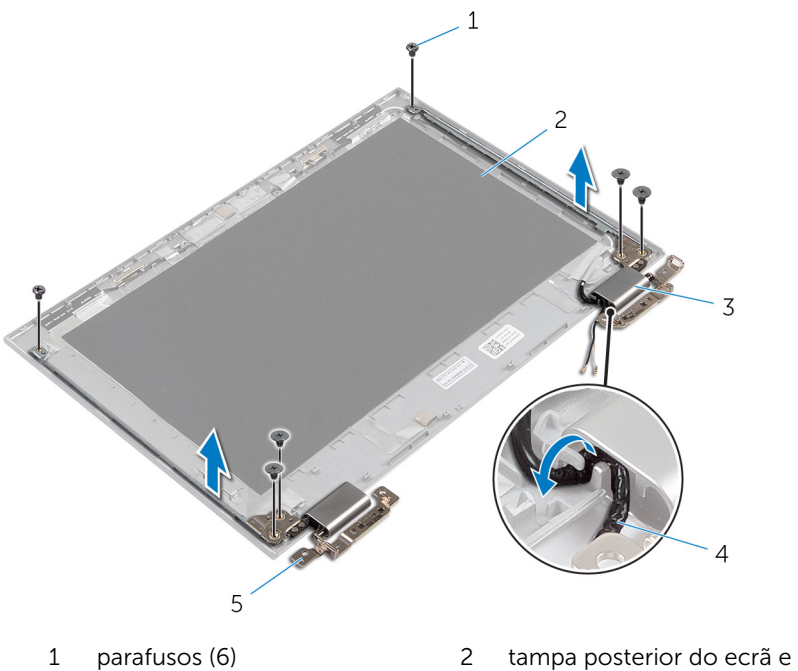

- 
- tampas das dobradiças (2) 4 cabos de antena (2)
- dobradiças (2)
- conjunto da antena
- 

# Voltar a colocar as dobradiças do ecrã

ADVERTÊNCIA: Antes de trabalhar no interior do computador, leia as informações de segurança que foram fornecidas com o mesmo e siga os passos em [Antes de trabalhar no interior do computador.](#page-8-0) Após trabalhar no interior do computador, siga as instruções em Após [trabalhar no interior do computador.](#page-11-0) Para obter mais informações sobre as melhores práticas de segurança, consulte a página principal da Conformidade Regulatória em dell.com/regulatory\_compliance.

#### Procedimento

- 1 Alinhe os orifícios dos parafusos nas dobradiças do ecrã com os orifícios dos parafusos no conjunto da tampa posterior do ecrã e antena.
- 2 Volte a colocar os parafusos que fixam as dobradiças do ecrã ao conjunto da tampa posterior do ecrã e antena.
- **3** Encaminhe os cabos de antena através da quia de encaminhamento na tampa da dobradiça e fixe no lugar.

- 1 Volte a colocar o [conjunto da tampa posterior do ecrã e antena](#page-68-0).
- 2 Volte a colocar o [conjunto do ecrã](#page-62-0).
- **3** Volte a colocar a [bateria.](#page-17-0)
- 4 Volte a colocar a [tampa da base](#page-14-0).
## <span id="page-72-0"></span>Retirar a câmara

ADVERTÊNCIA: Antes de trabalhar no interior do computador, leia as informações de segurança que foram fornecidas com o mesmo e siga os passos em [Antes de trabalhar no interior do computador.](#page-8-0) Após trabalhar no interior do computador, siga as instruções em Após [trabalhar no interior do computador.](#page-11-0) Para obter mais informações sobre as melhores práticas de segurança, consulte a página principal da Conformidade Regulatória em dell.com/regulatory\_compliance.

## Pré-requisitos

- 1 Retire a [tampa da base](#page-12-0).
- 2 Retire a [bateria](#page-15-0).
- 3 Retire o [conjunto do ecrã](#page-59-0).
- 4 Retire o [conjunto da tampa posterior do ecrã e antena](#page-66-0).

### Procedimento

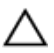

AVISO: Coloque o conjunto do painel do ecrã numa superfície plana, macia e limpa para evitar riscar o ecrã.

- 1 Coloque o conjunto do painel do ecrã voltado para baixo numa superfície plana.
- 2 Utilizando um estilete plástico, levante o módulo da câmara e retire a moldura do ecrã.

Volte a câmara e desligue-a do respectivo módulo.

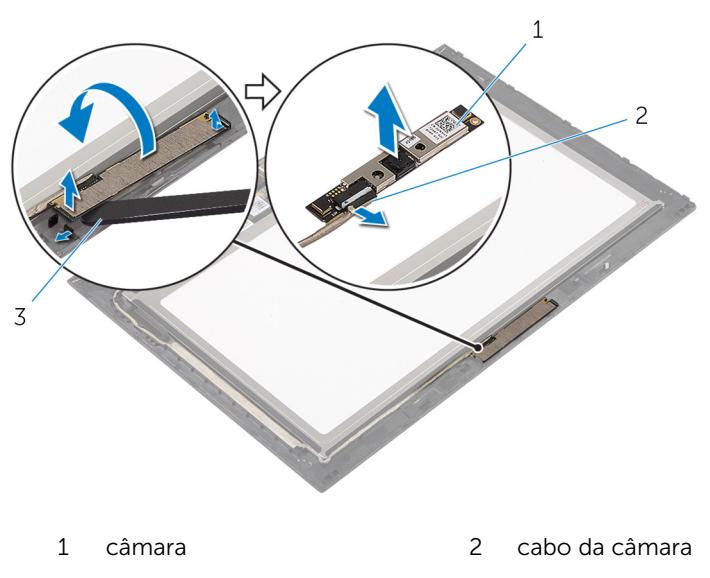

 instrumento de plástico pontiagudo

# <span id="page-74-0"></span>Voltar a colocar a câmara

ADVERTÊNCIA: Antes de trabalhar no interior do computador, leia as informações de segurança que foram fornecidas com o mesmo e siga os passos em [Antes de trabalhar no interior do computador.](#page-8-0) Após trabalhar no interior do computador, siga as instruções em Após [trabalhar no interior do computador.](#page-11-0) Para obter mais informações sobre as melhores práticas de segurança, consulte a página principal da Conformidade Regulatória em dell.com/regulatory\_compliance.

### Procedimento

- 1 Ligue o cabo da câmara ao módulo.
- 2 Utilizando o poste de alinhamento, coloque o módulo da câmara ma moldura do ecrã e encaixe-a no lugar.

#### Pós-requisitos

- 1 Volte a colocar o [conjunto da tampa posterior do ecrã e antena](#page-68-0).
- 2 Volte a colocar o [conjunto do ecrã](#page-62-0).
- **3** Volte a colocar a [bateria.](#page-17-0)
- 4 Volte a colocar a [tampa da base](#page-14-0).

## Retirar a placa do botão Windows

 $\bigwedge$  ADVERTÊNCIA: Antes de trabalhar no interior do computador, leia as informações de segurança que foram fornecidas com o mesmo e siga os passos em [Antes de trabalhar no interior do computador.](#page-8-0) Após trabalhar no interior do computador, siga as instruções em Após [trabalhar no interior do computador.](#page-11-0) Para obter mais informações sobre as melhores práticas de segurança, consulte a página principal da Conformidade Regulatória em dell.com/regulatory\_compliance.

## Pré-requisitos

- 1 Retire a [tampa da base](#page-12-0).
- 2 Retire a [bateria](#page-15-0).
- 3 Retire o [conjunto do ecrã](#page-59-0).
- 4 Retire o [conjunto da tampa posterior do ecrã e antena](#page-66-0).

### Procedimento

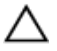

AVISO: Coloque o conjunto do painel do ecrã numa superfície plana, macia e limpa para evitar riscar o ecrã.

- 1 Coloque o conjunto do painel do ecrã voltado para baixo numa superfície plana.
- 2 Retire a fita adesiva para aceder ao cabo da placa dos botões do **Windows**
- 3 Levante os trincos do conector e deslique o cabo da placa dos botões do Windows e o cabo da placa táctil da placa dos botões do Windows.
- 4 Retire o parafuso que fixa a placa dos botões do Windows à moldura do ecrã.

Levante a placa dos botões do Windows da moldura do ecrã.

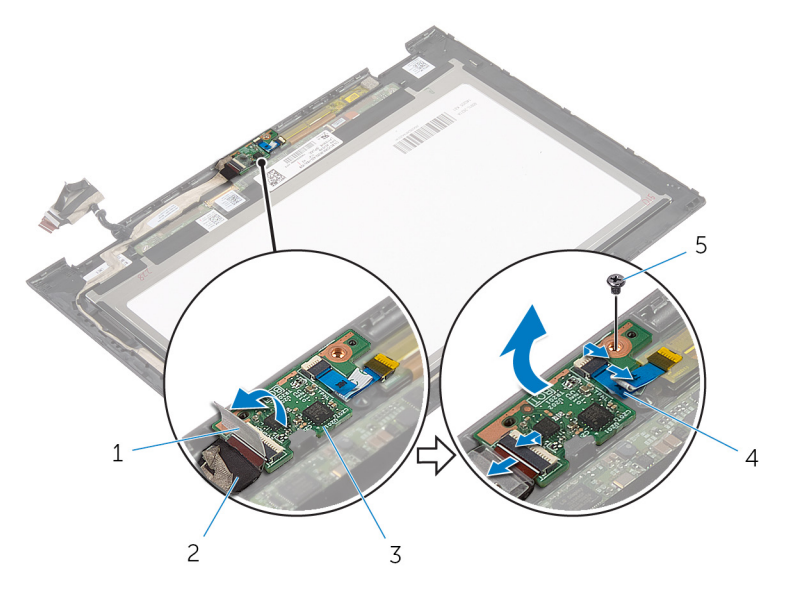

- 
- placa dos botões do **Windows**
- fita adesiva 2 cabo da placa dos botões do Windows
	- cabo da placa táctil

parafuso

## Voltar a colocar a placa do botão do Windows

ADVERTÊNCIA: Antes de trabalhar no interior do computador, leia as informações de segurança que foram fornecidas com o mesmo e siga os passos em [Antes de trabalhar no interior do computador.](#page-8-0) Após trabalhar no interior do computador, siga as instruções em Após [trabalhar no interior do computador.](#page-11-0) Para obter mais informações sobre as melhores práticas de segurança, consulte a página principal da Conformidade Regulatória em dell.com/regulatory\_compliance.

#### Procedimento

- 1 Alinhe o orifício do parafuso na placa dos botões do Windows com o orifício do parafuso na moldura do ecrã.
- 2 Volte a colocar o parafuso que fixa a placa dos botões do Windows à moldura do ecrã.
- **3** Deslize o cabo da placa dos botões do Windows e o cabo da placa táctil para os conectores na placa dos botões do Windows e prima os trincos para fixar os cabos.
- 4 Cole a fita adesiva no conector na placa dos botões do Windows para fixar o cabo.
- 5 Vire o conjunto do painel do ecrã ao contrário.

### Pós-requisitos

- 1 Volte a colocar o conjunto da tampa posterior do ecrã e antena.
- 2 Volte a colocar o [conjunto do ecrã](#page-62-0).
- **3** Volte a colocar a [bateria.](#page-17-0)
- 4 Volte a colocar a [tampa da base](#page-14-0).

## Retirar o cabo do ecrã

ADVERTÊNCIA: Antes de trabalhar no interior do computador, leia as informações de segurança que foram fornecidas com o mesmo e siga os passos em [Antes de trabalhar no interior do computador.](#page-8-0) Após trabalhar no interior do computador, siga as instruções em Após [trabalhar no interior do computador.](#page-11-0) Para obter mais informações sobre as melhores práticas de segurança, consulte a página principal da Conformidade Regulatória em dell.com/regulatory\_compliance.

## Pré-requisitos

- 1 Retire a [tampa da base](#page-12-0).
- 2 Retire a [bateria](#page-15-0).
- 3 Retire o [conjunto do ecrã](#page-59-0).
- 4 Retire o [conjunto da tampa posterior do ecrã e antena](#page-66-0).
- 5 Retire a [câmara.](#page-72-0)

#### Procedimento

- 1 Retire a fita adesiva para aceder ao cabo da placa dos botões do Windows.
- 2 Levante o trinco do conector e desligue o cabo da placa dos botões da respectiva placa.

3 Levante o trinco do conector e desligue o cabo do ecrã da placa táctil.

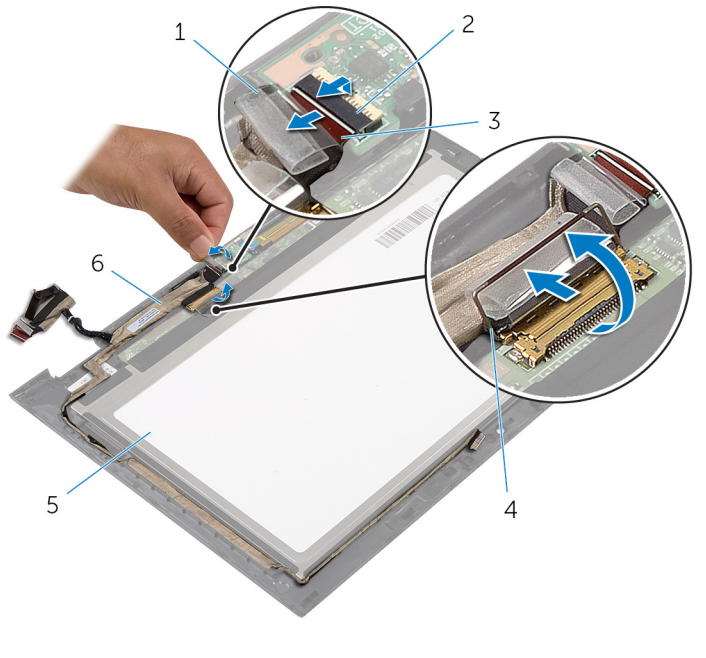

3 cabo da placa dos botões do Windows

- 1 fita adesiva 2 trinco do conector para o cabo da placa dos botões do Windows
	- 4 trinco do conector para o cabo do ecrã
- 5 painel do ecrã 6 cabo do ecrã
- 4 Anote o encaminhamento do cabo do ecrã e retire o cabo das guias de encaminhamento na moldura do ecrã.

Levante o cabo do ecrã e remova-o da moldura.

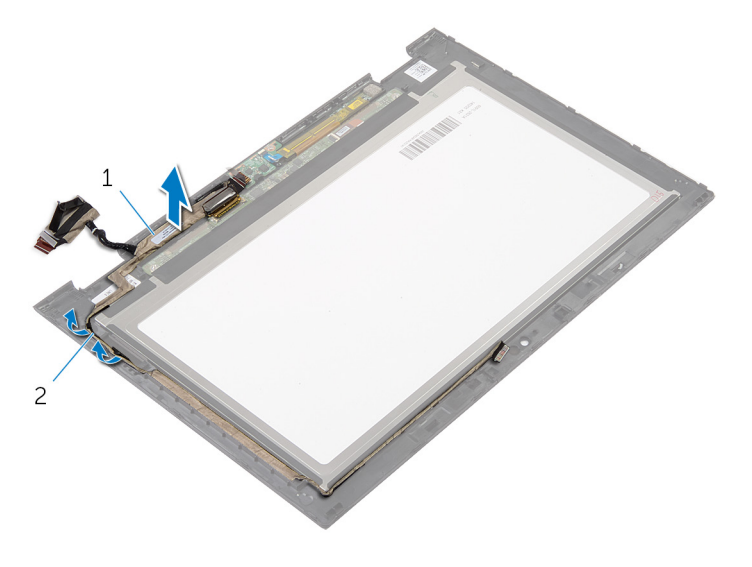

cabo do ecrã 2 guias de encaminhamento

## Voltar a colocar o cabo do ecrã

A ADVERTÊNCIA: Antes de trabalhar no interior do computador, leia as informações de segurança que foram fornecidas com o mesmo e siga os passos em [Antes de trabalhar no interior do computador.](#page-8-0) Após trabalhar no interior do computador, siga as instruções em Após [trabalhar no interior do computador.](#page-11-0) Para obter mais informações sobre as melhores práticas de segurança, consulte a página principal da Conformidade Regulatória em dell.com/regulatory\_compliance.

#### Procedimento

- 1 Encaminhe o cabo do ecrã através das quias de encaminhamento na moldura do ecrã.
- 2 Faça deslizar o cabo do ecrã para o conector na placa táctil e prima o trinco para fixar o cabo.
- 3 Faça deslizar o cabo da placa dos botões do Windows na respectiva placa e prima o trinco do conector para fixar o cabo.
- 4 Cole a fita adesiva no conector da placa dos botões do Windows.

### Pós-requisitos

- 1 Volte a colocar o [conjunto da tampa posterior do ecrã e antena](#page-68-0).
- 2 Volte a colocar o [conjunto do ecrã](#page-62-0).
- **3** Volte a colocar a [câmara](#page-74-0).
- 4 Volte a colocar a [bateria.](#page-17-0)
- 5 Volte a colocar a [tampa da base](#page-14-0).

# Actualizar o BIOS

Poderá ser necessário actualizar o BIOS quando estiver disponível uma actualização ou após substituir a placa de sistema. Para actualizar o BIOS:

- 1 Lique o computador.
- 2 Aceda a dell.com/support.
- 3 Se tiver à mão a sua Etiqueta de serviço, digite-a e clique em Submit (Submeter).

Se não tiver a Etiqueta de serviço do seu computador, clique em Detect Service Tag (Detectar etiqueta de serviço) para permitir a detecção automática da mesma.

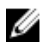

**NOTA:** Se a Etiqueta de serviço não puder ser detectada automaticamente, seleccione o seu produto nas categorias de produtos.

- 4 Clique em Get Drivers and Downloads (Obter controladores e transferências).
- 5 Clique em View All Drivers (Visualizar todos os controladores).
- 6 No menu pendente Operating System (Sistema operativo), seleccione o sistema operativo instalado no computador.
- 7 Clique em BIOS.
- 8 Clique em Download File (Transferir ficheiro) para transferir a versão mais recente do BIOS para o seu computador.
- 9 Na página seguinte, seleccione Single-file download (Transferência de ficheiro único) e clique em **Continue** (Continuar).
- 10 Guarde o ficheiro e assim que a transferência estiver concluída, navegue até à pasta onde guardou o ficheiro de actualização do BIOS.
- 11 Clique duas vezes no ícone do ficheiro de actualização do BIOS e siga as instruções apresentadas no ecrã.

# Obter ajuda e contactar a Dell

## Recursos de auto-ajuda

Pode obter informações e ajuda sobre os produtos e serviços da Dell utilizando estes recursos de auto-ajuda on-line:

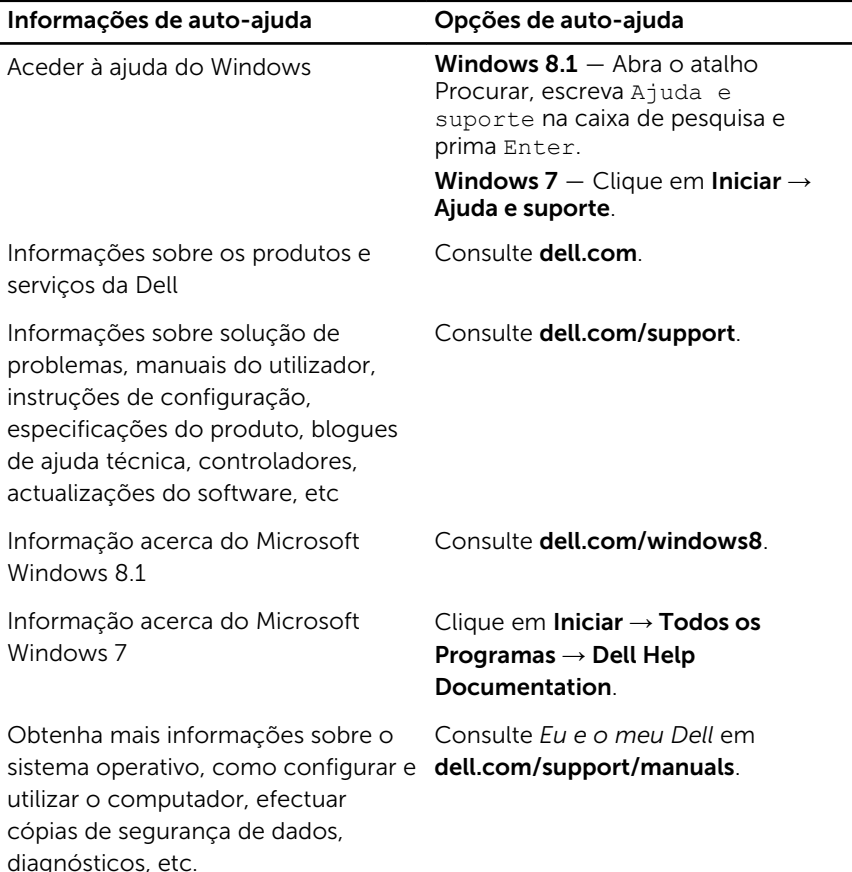

#### Contactar a Dell

Para contactar a Dell relativamente a vendas, suporte técnico ou questões relacionadas com os clientes, consulte dell.com/contactdell.

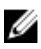

NOTA: A disponibilidade varia de acordo com o país e produto e alguns serviços podem não estar disponíveis no seu país.

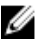

NOTA: Se não tiver uma ligação activa à Internet, pode encontrar as informações de contacto na sua factura, na nota de encomenda ou no catálogo de produtos Dell.